Деякі відомості, наведені в цьому посібнику, можуть не відповідати вашому пристрою, залежно від встановленого програмного забезпечення або оператора зв'язку.

#### **Інсталяція програми Samsung Kies (синхронізація з ПК)**

- 1. Завантажте останню версію програми Kies із веб-сайту Samsung (**www.samsungmobile.com**) та інсталюйте її на ПК.
- 2. У режимі очікування відкрийте список програм і виберіть **Установки** → **Відомості про телефон** → **Установки USB** → **Samsung Kies**.
- 3. Скористайтеся кабелем для передачі даних, підключивши телефон до ПК. Для отримання додаткових відомостей див. довідку програми Kies.

Printed in Korea Code No.:GH68-28763A Ukrainian. 06/2010. Rev. 1.0

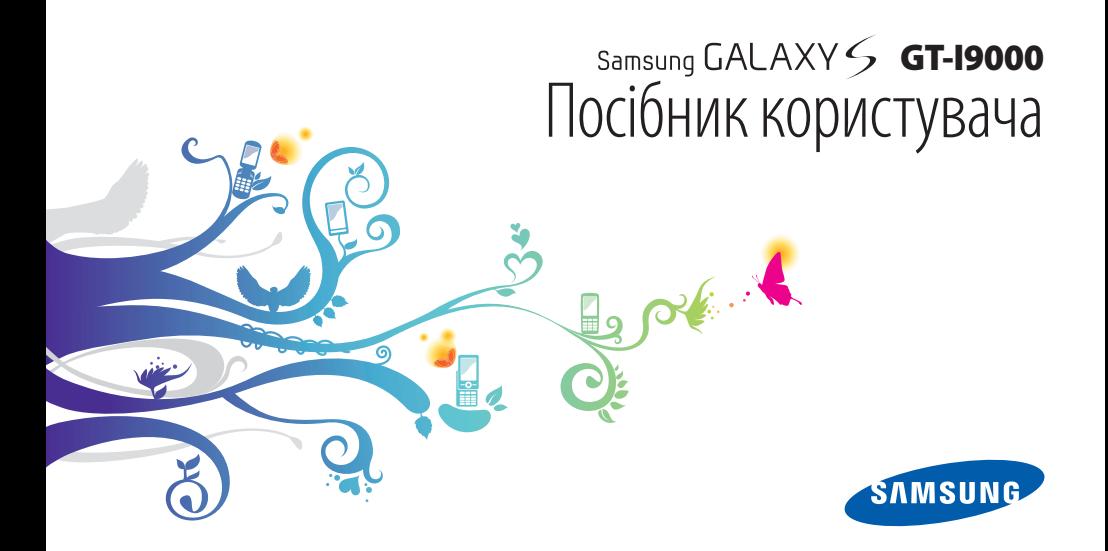

### **Використання цього посібника**

Дякуємо за придбання цього мобільного телефону Samsung. Завдяки винятковим технологіям Samsung і дотриманню високих стандартів він дарує високоякісний мобільний зв'язок і безліч можливостей для розваг.

Цей короткий посібник користувачарозроблено спеціально для ознайомлення зфункціями та можливостями вашого пристрою.

- • Для його безпечного та належного використання перш за все уважно ознайомтеся з цим посібником.
- У наведених у ньому описах передбачається використання стандартних установок телефону.
- Збережіть цей посібник, щоб мати змогу звернутися до нього в майбутньому.

#### **Позначки**

Спершу ознайомтеся з позначками, які використовується в цьому посібнику:

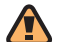

**Попередження**—ситуації, що можуть призвести до травмування вас або інших осіб

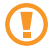

**Увага**—ситуації, що можуть спричинити пошкодження телефону або іншого обладнання

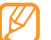

**Примітка**—примітки, поради з користування та додаткова інформація

- ► **Дивіться**—сторінки з пов'язаною інформацією; наприклад: ► стор. 12 (означає «дивіться сторінку 12»)
- → **Далі**—послідовність опцій або розділів меню, які потрібно вибрати, щоб виконати дію; наприклад: У режимі очікування відкрийте список програм і виберіть **Обмін повідомленнями** → **Нове повідомлення** (означає **Обмін повідомленнями**, далі **Нове повідомлення**)
	- [ ] **Квадратні дужки**—клавіші телефону; наприклад: [ ] (відповідає клавіші ввімк./вимк. живлення)

#### **Інформація про авторські права**

Права на всі технології та продукти, використані в цьому пристрої, належать відповідним власникам:

- • Цей виріб містить платформу Android на основі ОС Linux, яку можна розширити за допомогою низки програм на базі мови JavaScript.
- • Google™, Android Market™, Google Talk™, Google Mail™, Google Maps™ і YouTube™ є товарними знаками компанії Google, Inc.
- • Bluetooth® є зареєстрованим товарним знаком компанії Bluetooth SIG, Inc. по всьому світу.
- • Java™ є товарним знаком компанії Sun Microsystems, Inc.
- Windows Media Player® є зареєстрованим товарним знаком Microsoft Corporation.
- $SIS@$  та  $SIS@$   $\epsilon$  товарними знаками компанії SRS Labs, Inc. Технології CS Headphone та WOW HD додані відповідно до ліцензії, наданої компанією SRS Labs, Inc.
- Wi-Fi®, логотип Wi-Fi CERTIFIED та логотип Wi-Fi є зареєстрованими товарними знаками організації Wi-Fi Alliance.
- • DivX® це зареєстрований товарний знак компанії DivX, Inc., який використовується за ліцензією. Pat. 7,295,673; 7,460,688; 7,519,274

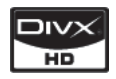

## **e**dlna

# **CE01680**

#### **ПРО ВІДЕО ФОРМАТУ DIVX**

DivX® - формат цифрового відео, створений DivX, Inc. Цей пристрій офіційно сертифіковано DivX для відтворення відеозаписів формату DivX. Відвідайте веб-сайт http://www.divx.com для отримання додаткових відомостей і програмних засобів для перетворення файлів на відео у форматі DivX.

#### **ПРО СИСТЕМУ DIVX VIDEO-ON-DEMAND**

Цей сертифікований пристрій DivX® потрібно зареєструвати для відтворення вмісту DivX Video-on-Demand (VOD). Щоб створити код реєстрації, перейдіть до розділу DivX VOD у меню настроювання телефону. Перейдіть на веб-сайт http://vod.divx.com, використовуючи цей код, щоб завершити процес реєстрації й отримати додаткові відомості про систему DivX VOD.

Щоб отримати код реєстрації телефону, виберіть **Установки** → **Відомості про телефон** → **Правові відомості** → **Установки ліцензії** → **DivX(R) VOD** → **Зареєструвати?**.

Certified® для відтворення відео DivX® із роздільною здатністю до HD 720p, включно із платним вмістом (Роздільна здатність РК-дисплея: 800x480).

### **Зміст**

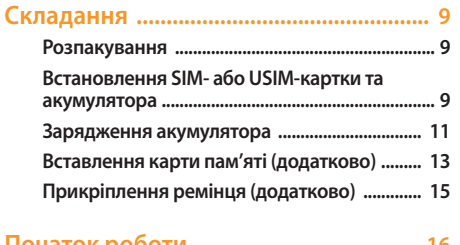

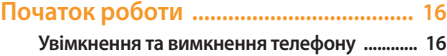

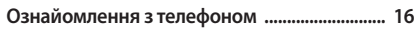

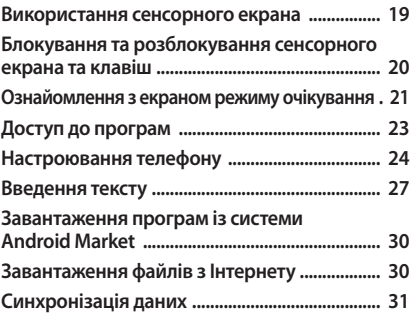

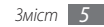

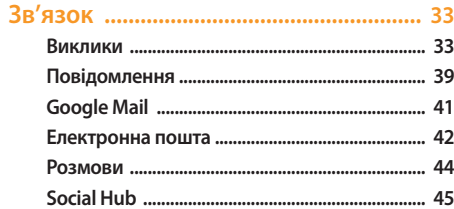

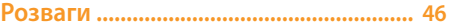

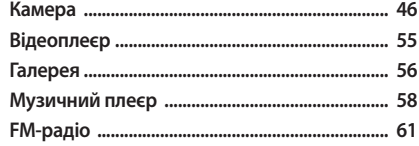

#### Особисті відомості .................................. 65

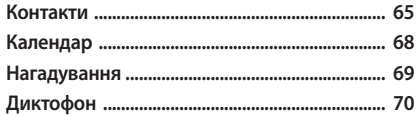

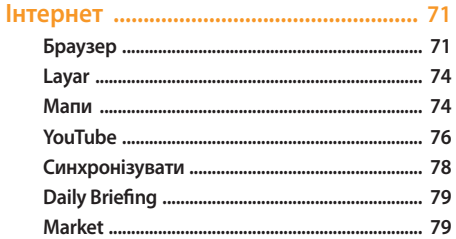

#### 

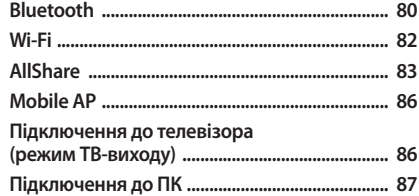

#### 

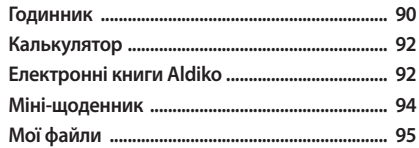

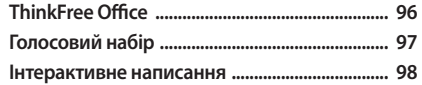

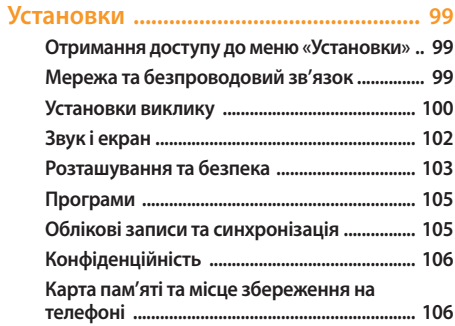

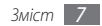

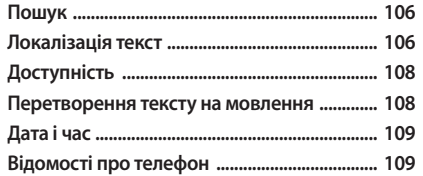

#### **[Усунення неполадок ..........................](#page-110-0) 110**

**[Відомості про безпеку та](#page-115-0)  [використання .......................................](#page-115-0) 115**

**[Предметний покажчик ......................](#page-124-0) 124**

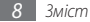

### <span id="page-9-0"></span>**Складання**

#### **Розпакування**

Перевірте наявність у комплекті таких компонентів:

- • мобільний телефон;
- акумулятор;
- • зарядний пристрій;
- • посібник користувача.

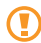

Використовуйте тільки програмне забезпечення, рекомендоване компанією Sаmsung. Використання піратського або незаконного програмного забезпечення може призвести до неналежної роботи телефону або спричинити пошкодження, на які не поширюється гарантія виробника.

- 
- Компоненти, які входять до комплекту телефону, можуть відрізнятися залежно від програмного забезпечення та аксесуарів, доступних у вашій країні або запропонованих вашим оператором зв'язку.
- • Додаткові аксесуари можна замовити в місцевого дилера Samsung.
- • Аксесуари, що входять до комплекту телефону, найкраще підходять для нього.

#### **Встановлення SIM- або USIM-картки та акумулятора**

Під час реєстрації в мережі мобільного зв'язку надається SIM-картка (Subscriber Identity Module — модуль ідентифікації абонента) разом із реєстраційними даними, такими як PIN-код (персональний ідентифікаційний номер), і додаткові послуги. Для використання послуг мереж UMTS або HSDPA можна придбати USIM-картку (Universal Subscriber Identity Module — універсальний модуль ідентифікації абонента).

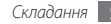

Встановлення SIM- або USIM-картки та акумулятора

- Якщо телефон увімкнено, натисніть і утримуйте [ $\textcircled{0}$ ], а потім виберіть **Живлення вимк.**, щоб вимкнути його.
- *2* Зніміть задню кришку.

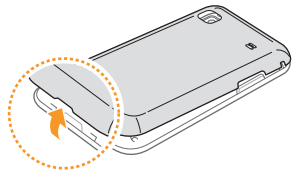

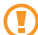

Будьте обережні, щоб не пошкодити нігті, знімаючи задню кришку.

*3* Вставте SIM- або USIM-картку.

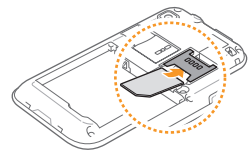

- Розташуйте SIM- або USIM-картку в телефоні золотистими контактами донизу.
	- Якщо SIM- або USIM-картку не вставлено, можна використовувати лише послуги, не пов'язані з роботою в мережі, а також деякі меню.
	- Не вставляйте карту пам'яті у гніздо для SIM-картки.

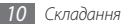

#### <span id="page-11-0"></span>*4* Встановіть акумулятор.

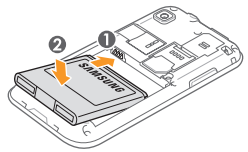

*5* Встановіть задню кришку на місце.

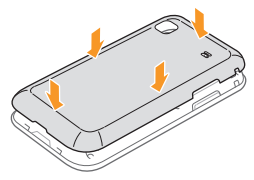

#### **Зарядження акумулятора**

Перед першим використанням телефону потрібно зарядити акумулятор.

Телефон можна зарядити, підключивши його до ПК за допомогою кабелю для передачі даних, або за допомогою зарядного пристрою з комплекту постачання.

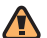

Користуйтеся тільки зарядними пристроями та кабелями, рекомендованими компанією Samsung. Використання несанкціонованих зарядних пристроїв або кабелів може призвести до вибуху акумуляторів чи пошкодження телефону.

Коли акумулятор розряджається, телефон повідомляє про це за допомогою попереджувального сигналу та повідомлення про низький рівень заряду акумулятора. Позначка також буде порожньою та змінить колір на червоний. Якщо рівень заряду акумулятора стає недостатнім для роботи, телефон автоматично вимикається. Щоб знову скористатися телефоном, зарядіть акумулятор.

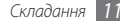

#### › **Зарядження за допомогою зарядного пристрою**

- *1* Відкрийте отвір багатофункціонального гнізда у верхній частині телефону.
- *2* Підключіть менший роз'єм зарядного пристрою до багатофункціонального гнізда.

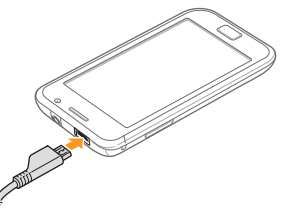

Неправильне підключення зарядного пристрою може призвести до серйозного пошкодження телефону. Гарантія не поширюється на пошкодження телефону, спричинені неправильним використанням.

- *3* Підключіть більший роз'єм зарядного пристрою до розетки.
	- Під час зарядження можна використовувати телефон, але в цьому разі акумулятор заряджатиметься довше.
		- • Під час зарядження телефон може нагріватися. Це є нормально та не впливае на термін використання пристрою або його функціональність.
		- • Якщо телефон не заряджається належним чином, віднесіть його та зарядний пристрій до сервісного центру Samsung.
- *4* Після повного зарядження акумулятора (значок акумулятора припинить рухатися) від'єднайте зарядний пристрій від телефону, а потім – від розетки.

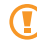

Не виймайте акумулятор, доки не від'єднано зарядний пристрій. Це може призвести до пошкодження телефону.

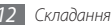

#### <span id="page-13-0"></span>› **Зарядження за допомогою кабелю для передачі даних**

Перед зарядженням переконайтеся, що ПК увімкнено.

- *1* Відкрийте отвір багатофункціонального гнізда у верхній частині телефону.
- *2* Вставте один кінець кабелю для передачі даних (Micro USB) у багатофункціональне гніздо.
- *3* Вставте інший кінець кабелю для передачі даних у порт USB на ПК.

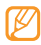

- Залежно від типу кабелю для передачі даних, який використовується, зарядження може розпочатися через деякий час.
- *4* Після повного зарядження акумулятора (значок акумулятора припинить рухатися) від'єднайте кабель для передачі даних від телефону, а потім – від ПК.

#### **Вставлення карти пам'яті (додатково)**

Для зберігання додаткових мультимедійних файлів слід встановити карту пам'яті. Пристрій приймає MicroSD ™ або MicroSDHC ™ карти пам'яті з максимальним об'ємом пам'яті до 32 ГБ (В залежності від виробника карти пам'яті і типу).

- - Компанія Samsung дотримується схвалених галузевих стандартів відносно карт пам'яті, але деякі марки можуть бути неповністю сумісні з телефоном. Використання несумісної карти пам'яті може призвести до пошкодження телефону, карти пам'яті або даних, які зберігаються на карті.
	- Телефон підтримує лише файлову структуру FAT для карт пам'яті. Якщо вставити карту, відформатовану в іншій файловій структурі, телефон запропонує повторно відформатувати карту пам'яті.
	- • У разі регулярного застосування операцій записування та стирання зменшується строк служби карт пам'яті.
	- • Під час вставлення карти пам'яті в телефон каталог файлів карти відобразиться в папці /sdcard/sd у внутрішній пам'яті (moviNAND™).

*1* Зніміть задню кришку.

*2* Встановіть карту пам'яті золотистими контактами донизу.

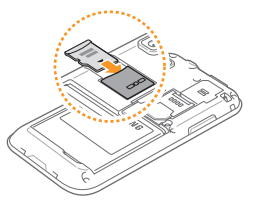

- *3* Натисніть на карту у гнізді для карти пам'яті, щоб зафіксувати її.
- *4* Встановіть задню кришку на місце.

#### › **Видалення карти пам'яті**

Перш ніж видалити карту пам'яті, спочатку відключіть її для безпечного від'єднання.

- *1* У режимі очікування виберіть **Програми** <sup>→</sup> **Установки** → **Карта пам'яті та місце збереження на телефоні** → **Відключити карту пам'яті**.
- *2* Зніміть задню кришку.
- *3* Обережно витягуйте карту пам'яті, доки вона не вивільниться з телефону.
- *4* Вийміть карту пам'яті із гнізда.
- *5* Видаліть карту пам'яті.
- *6* Встановіть задню кришку на місце.

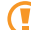

Не видаляйте карту пам'яті під час передавання або приймання телефоном інформації, оскільки це може призвести до втрати даних або до пошкодження карти чи телефону.

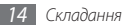

#### <span id="page-15-0"></span>› **Форматування карти пам'яті**

Форматування карти пам'яті на комп'ютері може призвести до її несумісності з телефоном. Здійснюйте форматування карти пам'яті тільки на телефоні.

У режимі очікування виберіть **Програми** → **Установки** → **Карта пам'яті та місце збереження на телефоні** → **Форматувати карту пам'яті** → **Форматувати карту пам'яті**.

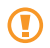

Перед форматуванням карти пам'яті обов'язково створіть резервні копії всіх важливих даних, які зберігаються на телефоні. Гарантія виробника не поширюється на втрату даних, спричинену діями користувача.

#### **Прикріплення ремінця (додатково)**

*1* Зніміть задню кришку.

*2* Вставте один кінець ремінця в отвір, а інший протягніть через утворену петлю.

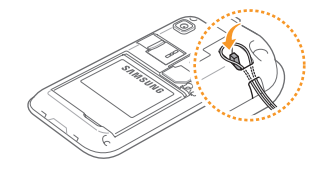

*3* Встановіть задню кришку на місце.

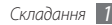

### <span id="page-16-0"></span>**Початок роботи**

#### **Увімкнення та вимкнення телефону**

Шоб увімкнути телефон, натисніть і утримуйте [  $\Omega$ ]. Телефон автоматично підключиться до мережі стільникового зв'язку.

Після першого ввімкнення телефону торкніться зображення Android на екрані та дотримуйтеся екранних вказівок, щоб настроїти телефон для першого використання.

Шоб вимкнути телефон, натисніть і утримуйте [  $\Omega$ ], а потім виберіть **Живлення вимк.**

- Дотримуйтесь усіх попереджень і вказівок персоналу в місцях, де обмежено використання безпроводових пристроїв, наприклад у літаках і лікарнях.
	- • Щоб використовувати лише послуги телефону, не пов'язані з роботою в мережі, переключіться в режим «Без зв'язку». Натисніть і утримуйте [ 0], а потім виберіть **Режим без зв'язку**.

### **Ознайомлення з телефоном**

#### › **Зовнішній вигляд телефону**

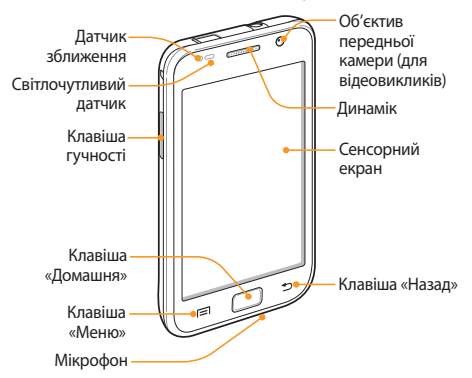

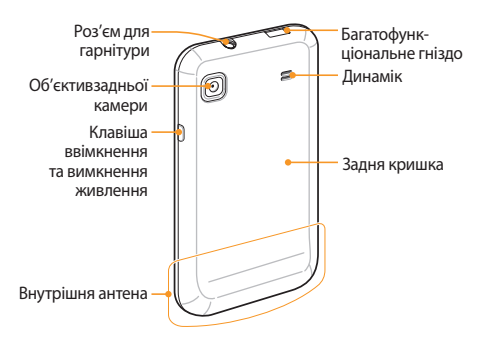

#### › **Клавіші**

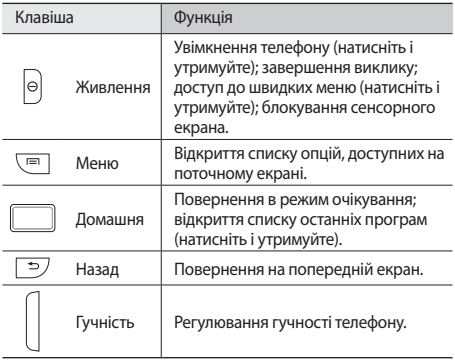

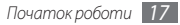

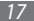

#### › **Значки-індикатори**

Значки, які відображаються на дисплеї, можуть різнитися залежно від країни чи оператора зв'язку.

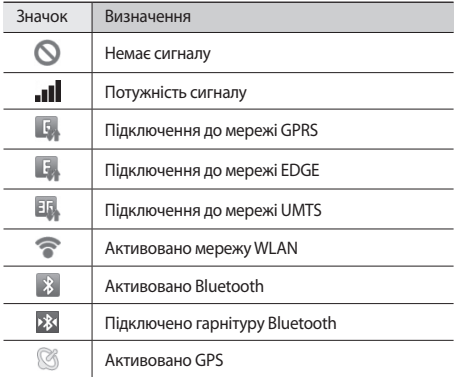

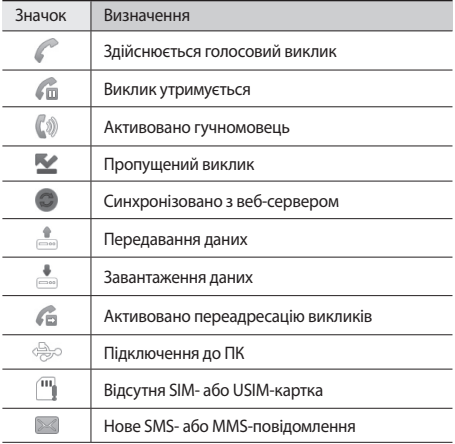

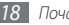

<span id="page-19-0"></span>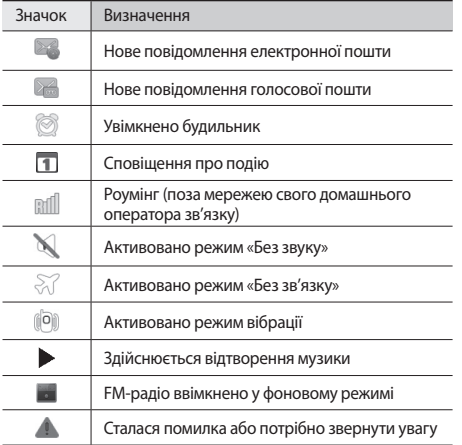

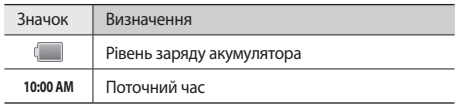

#### **Використання сенсорного екрана**

Сенсорний екран пристрою дозволяє без зусиль вибирати елементи або виконувати функції. Основні дії, які виконуються під час використання сенсорного екрана.

- • Щоб уникнути подряпин на сенсорному екрані, не користуйтеся гострими предметами.
	- Не допускайте контакту сенсорного екрана з іншими електричними пристроями. Електростатичні розряди можуть призвести до несправності сенсорного екрана.
	- Не допускайте контакту сенсорного екрана з водою. Сенсорний екран може не працювати належним чином в умовах вологості або під впливом води.

<span id="page-20-0"></span>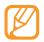

Перед початком використання телефону видаліть з екрана захисну плівку для оптимального використання сенсорного екрана.

• На сенсорному екрані є шар, який виявляє невеликі електричні розряди, що створюються тілом людини. Для забезпечення оптимального функціонування торкайтеся сенсорного екрана кінчиком пальця. Сенсорний екран не реагуватиме на дотики за допомогою гострих предметів, наприклад пера або ручки.

Керування сенсорним екраном здійснюється за допомогою таких дій:

- • Натискання: натисніть один раз пальцем, щоб вибрати або запустити меню, опцію або програму.
- • Натискання й утримання: натисніть об'єкт і утримуйте його впродовж більше 2 секунд, щоб відкрити спливаючий список опцій.
- • Прокручування: натисніть і проведіть пальцем вгору, вниз, вліво або вправо для переміщення об'єктів у списках.
- • Перетягування: натисніть і утримуйте палець на об'єкті, а потім перетягніть палець, щоб перемістити об'єкт.
- • Подвійне натискання: двічі швидко натисніть пальцем, щоб збільшити або зменшити зображення під час перегляду фотографій чи веб-сторінок.
	- • Сенсорний екран телефону вимикається, якщо телефон не використовується протягом вказаного періоду часу. Щоб увімкнути екран, натисніть  $[0]$ або клавішу «Домашня».
		- • Можна також відрегулювати тривалість підсвічування. У режимі очікування відкрийте список програм і виберіть **Установки** → **Звук і екран** → **Час очікування екрана вичерпано**.

#### **Блокування та розблокування сенсорного екрана та клавіш**

Можна заблокувати сенсорний екран і клавіатуру телефону, щоб запобігти небажаним операціям через випадкове натискання клавіш.

Щоб їх заблокувати, натисніть [Ф]. Щоб їх розблокувати, натисніть [Ф] або клавішу «Домашня» та проведіть сірим віконцем за допомогою пальця.

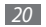

#### <span id="page-21-0"></span>**Ознайомлення з екраном режиму очікування**

Коли телефон перебуває в режимі очікування, відображається екран режиму очікування. На екрані режиму

очікування можна переглянути стан телефону й отримати доступ до програм.

Екран режиму очікування складається із 7 панелей. Прокрутіть вліво або вправо, щоб перейти на одну з панелей режиму очікування. Можна також вибрати точку у верхній частині екрана, щоб безпосередньо перейти до відповідної панелі екрана режиму очікування.

#### › **Додавання об'єктів до екрана режиму очікування**

Можна настроїти екран режиму очікування, створивши клавіші швидкого доступу для програм або об'єктів у програмах, віджетах чи папках. Щоб додати об'єкти до екрана режиму очікування, виконайте такі дії:

- *1* Натисніть [ ] <sup>→</sup> **Додати** або натисніть і утримуйте пусту ділянку екрана режиму очікування.
- *2* Виберіть категорію об'єкта → виберіть об'єкт:
	- • **Віджети Samsung**: додавання віджетів Samsung на екран режиму очікування.
	- • **Віджети**: додавання віджетів Android на екран режиму очікування.
	- • **Швидкий доступ**: створення клавіш швидкого доступу для об'єктів, наприклад програм, закладок і контактів.
	- • **Папки**: створення нової папки або додавання папок для контактів.
	- • **Заставки**: встановлення фонового зображення.
	- Доступні об'єкти можуть різнитися залежно від поточного екрана режиму очікування.

#### › **Переміщення об'єктів на екрані режиму очікування**

- *1* Натисніть і утримуйте об'єкт, щоб перемістити його.
- *2* Коли об'єкт збільшиться, перетягніть його в потрібне розташування.

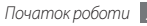

#### › **Видалення об'єктів з екрана режиму очікування**

- *1* Натисніть і утримуйте об'єкт, щоб видалити його. Об'єкт збільшиться, а в ділянці програм відобразиться значок кошика, що означає, що ділянка програм у нижній частині екрана режиму очікування змінюється на кошик.
- *2* Перетягніть об'єкт у кошик.
- *3* Коли об'єкт і кошик стануть червоними, відпустіть об'єкт.

#### › **Використання панелі швидкого доступу**

У режимі очікування або під час використання програми натискайте значки-індикатори та перетягуйте їх вниз, щоб відкрити панель швидкого доступу. Можна активувати або деактивувати функцію безпроводового підключення й отримати доступ до списку сповіщень, наприклад повідомлень, викликів, подій або стану обробки. Щоб приховати список, перетягніть його нижню частину вгору. На панелі швидкого доступу використовуйте такі опції:

- • **Wi-Fi**: активація або деактивація функції підключення до мережі WLAN. ► стор. [82](#page-82-1)
- • **Bluetooth**: активація або деактивація функції безпроводового з'єднання Bluetooth. ► стор. [80](#page-80-1)
- • **Звук**: увімкнення або вимкнення режиму без звуку.
- • **Вібрація**: увімкнення або вимкнення режиму вібрації.

#### › **Додавання та видалення панелей на екрані режиму очікування**

Можна додавати або видаляти панелі екрана режиму очікування для впорядкування віджетів відповідно до своїх уподобань і потреб.

- *1* У режимі очікування натисніть [ ] <sup>→</sup> **Редагувати**.
- Виберіть , щоб видалити панель, або +, щоб додати нові панелі.
- *3* Натисніть [ ] <sup>→</sup> **Зберегти**.

#### <span id="page-23-0"></span>**Доступ до програм**

Щоб отримати доступ до програм телефону, виконайте такі дії:

- *1* У режимі очікування виберіть **Програми**, щоб отримати доступ до списку програм.
- *2* Прокрутіть вліво або вправо, щоб перейти на екран іншої програми.

Можна також вибрати точку у верхній частині екрана, щоб безпосередньо перейти до відповідного екрана головного меню.

- *3* Виберіть програму.
	- Для використання програм, які надаються компанією Google, потрібен обліковий запис Google. За відсутності облікового запису Google зареєструйте його.
	- Можна додати клавішу швидкого доступу для програми, натиснувши й утримуючи значок програми у списку програм. Можна перемістити значок у потрібне розташування на екрані режиму очікування.
- *4* Натисніть [ ], щоб повернутися на попередній екран; натисніть клавішу «Домашня», щоб повернутися на екран режиму очікування.
- 

Телефон обладнано вбудованим датчиком руху, який визначає його орієнтацію. Якщо обернути телефон під час використання деяких функцій, інтерфейс автоматично переключиться на альбомний формат зображення. Щоб встановити збереження орієнтації інтерфейсом під час обертання телефону, виберіть **Установки** → **Звук і екран** → **Орієнтація**.

#### › **Упорядкування програм**

Можна перевпорядкувати програми у списку програм, змінивши їх порядок або згрупувавши їх у категорії відповідно до своїх уподобань і потреб.

**У списку програм натисніть [**  $\equiv$  **1 → Редагувати.** 

*2* Натисніть і утримуйте програму.

*3* Перетягніть значок програми в потрібне розташування.

Значок програми можна перемістити на інший екран головного меню. Можна також перемістити найчастіше використовувані програми, розташувавши їх біля розділу **Дом. ст.**

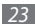

#### <span id="page-24-0"></span>*4* Натисніть [ ] <sup>→</sup> **Зберегти**.

#### › **Доступ до останніх програм**

- *1* Натисніть і утримуйте клавішу «Домашня», щоб відкрити список програм, які нещодавно використовувалися.
- *2* Виберіть програму, до якої потрібно отримати доступ.

### **Настроювання телефону**

Скористайтеся всіма можливостями свого телефону, настроївши його за своїм смаком.

#### › **Встановлення поточних часу та дати**

- *1* У режимі очікування відкрийте список програм і виберіть **Установки** → **Дата і час**.
- *2* Встановіть час і дату та змініть інші опції.

#### › **Увімкнення та вимкнення звуків тонального набору**

У режимі очікування відкрийте список програм і виберіть **Установки** → **Звук і екран** → **Чутний вибір**.

#### › **Регулювання гучності звуків дзвінка**

Натисніть клавішу гучності вгору або вниз, щоб відрегулювати гучність звуку дзвінка.

#### › **Переключення в режим без звуку**

Щоб вимкнути або ввімкнути звук телефону, виконайте одну з таких дій:

- • У режимі очікування відкрийте список програм і виберіть **Телефон** → **Клавіатура** та натисніть і утримуйте **#**.
- • Відкрийте панель швидкого доступу у верхній частині екрана та виберіть **Звук**.
- У режимі очікування натисніть і утримуйте  $[0]$  і виберіть **Режим без звуку**.

#### › **Змінення звуку дзвінка**

- *1* У режимі очікування відкрийте список програм і виберіть **Установки** → **Звук і екран** → **Звук дзвінка Голосового виклику** або **Звук дзвінка відеовиклику**.
- *2* Виберіть звук дзвінка зі списку, а потім виберіть **OK**.

#### › **Активація анімації для переходу між вікнами**

У режимі очікування відкрийте список програм і виберіть **Установки** → **Звук і екран** → **Анімація** → **Деяка анімація** або **Уся анімація**.

#### › **Вибір заставки для екрана режиму очікування**

- *1* У режимі очікування натисніть [ ] <sup>→</sup> **Заставка** <sup>→</sup> вибравши опцію.
- *2* Виберіть зображення.
- *3* Виберіть **Зберегти** або **Встановити заставку**.

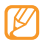

Компанія Samsung не несе відповідальності за будь-яке використання стандартних зображень, які постачаються разом із телефоном.

#### › **Регулювання яскравості дисплея**

Можна швидко налаштувати яскравість дисплея, прокручуючи вліво або вправо повзунок на індикаторній лінії екрана.

Щоб налаштувати яскравість меню установок, виконайте такі дії:

- *1* У режимі очікування відкрийте список програм і виберіть **Установки** → **Звук і екран** → **Яскравість**.
- *2* Зніміть прапорець поряд з опцією **Автоналаштування яскравості**.
- *3* Перетягніть повзунок, щоб настроїти рівень яскравості.
- *4* Виберіть **OK**.

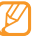

Рівень яскравості впливає на швидкість споживання заряду акумулятора телефоном.

#### › **Встановлення зразка розблокування**

Можна встановити зразок розблокування, щоб запобігти несанкціонованому використанню телефону без вашого дозволу.

- *1* У режимі очікування відкрийте список програм і виберіть **Установки** → **Розташування та безпека** → **Встановити зразок розблокування**.
- *2* Ознайомтеся з інструкціями на екрані та зразками рисунків і виберіть **Далі** (за потреби).

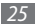

*3* Накресліть зразок, з'єднавши пальцем принаймні 4 точки.

#### *4* Виберіть **Продовж**.

*5* Накресліть зразок ще раз для підтвердження

#### *6* Виберіть **Підтвердити**.

- Після встановлення зразка розблокування телефон запитуватиме його щоразу після ввімкнення. Якщо не потрібно, щоб телефон запитував зразок, зніміть прапорець **Запитувати зразок** у меню **Розташування та безпека**.
- Якщо ви забули зразок розблокування, зверніться з телефоном до сервісного центру Samsung для його розблокування.
- • Компанія Samsung не несе відповідальності за втрату паролів чи приватної інформації або за інші пошкодження, спричинені використанням неофіційного програмного забезпечення.

#### › **Блокування SIM- або USIM-картки**

Можна заблокувати телефон, активувавши PIN-код, який надається із SIM- або USIM-карткою.

*1* У режимі очікування відкрийте список програм і виберіть **Установки** → **Розташування та безпека** → **Встановити блокування SIM-картки** → **Заблокувати SIM-картку**.

#### *2* Введіть PIN-код і виберіть **OK**.

Після активації блокування за допомогою PIN-коду щоразу під час увімкнення телефону потрібно вводити PIN-код.

- Якщо введено хибний PIN-код занадто велику кількість разів, SIM- або USIM-картку буде заблоковано. Щоб розблокувати SIM- або USIMкартку, потрібно ввести ключ розблокування PIN-коду (PUK).
	- • Якщо SIM- або USIM-картку заблоковано внаслідок введення хибного PUK-коду, зверніться з карткою до оператора зв'язку для її розблокування.

#### <span id="page-27-0"></span>› **Активація мобільної сигналізації**

Коли хтось встановлює нову SIM- або USIM-картку у ваш телефон, завдяки функції мобільної сигналізації контактний телефон буде автоматично надіслано вказаним одержувачам, щоб допомогти вам знайти та повернути телефон.

- *1* У режимі очікування відкрийте список програм і виберіть **Установки** → **Розташування та безпека** → **Встанов. Мобільна сигналізація**.
- *2* Введіть пароль і виберіть **OK**.
- *3* Введіть номер телефону включно з кодом країни (зі знаком **+**).
- *4* Введіть ім'я відправника.
- *5* Введіть текст SMS-повідомлення, яке буде надіслано одержувачам.
- *6* Виберіть **Зберегти** → **Згоден**.

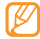

Можна також контролювати втрачений телефон через Інтернет. Для перегляду докладних відомостей про цю функцію відвідайте веб-сайт http://www.samsungdive.com.

#### **Введення тексту**

Можна ввести текст, вибираючи символи на віртуальній клавіатурі або виконуючи рукописне введення на екрані.

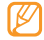

Не можна вводити текст деякими мовами. Щоб ввести текст, потрібно вибрати одну з підтримуваних мов введення. ► стор. [106](#page-106-1)

#### › **Змінення типу клавіатури**

Можна змінити тип клавіатури. Натисніть і утримуйте поле введення тексту та виберіть **Метод введення** → виберіть тип клавіатури (Swype або Клавіатура Samsung).

#### › **Введення тексту за допомогою клавіатури Swype**

- *1* Виберіть перший символ слова та проведіть пальцем до другого символу, не відпускаючи палець від екрана.
- *2* Призупиніться на другому символі на мить, а потім проведіть пальцем до наступного символу.

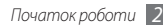

*3* Продовжуйте, доки не буде завершено введення слова.

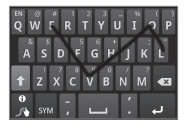

- *4* Відпустіть палець на останньому символі. Слово буде вставлено в поле введення тексту.
- *5* Повторіть кроки 1-4, щоб завершити введення тексту. Натисніть і утримуйте кожну клавішу для введення додаткових символів.

Можна також скористатися такими клавішами:

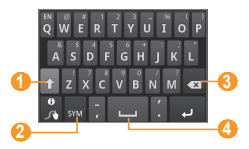

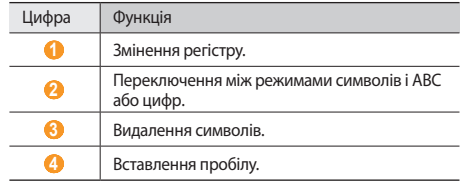

- $\mu$ об приховати клавіатуру Swype, натисніть [ $\triangle$ ].
	- • Щоб переглянути довідкові відомості про використання клавіатури Swype, натисніть і утримуйте .
- › **Введення тексту за допомогою клавіатури Samsung**
- *1* Виберіть , а потім виберіть спосіб введення тексту. Можна вибрати один із головних способів введення (QWERTY або традиційна клавіатура) або способів рукописного введення.
- *2* Введіть текст, вибираючи буквено-цифрові клавіші або виконуючи введення на екрані.

Можна також скористатися такими клавішами:

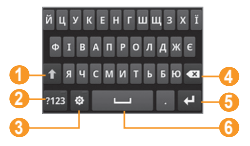

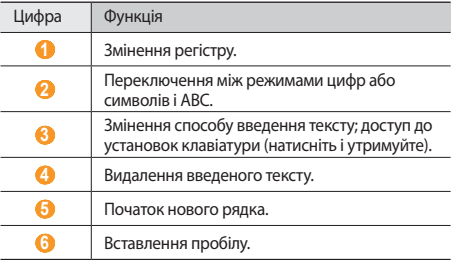

#### › **Копіювання та вставлення тексту**

Під час введення тексту можна використовувати функцію копіювання та вставлення, щоб скористатися текстом в інших програмах.

- *1* Натисніть і утримуйте поле введення тексту.
- *2* Виберіть у списку опцій команду **Вибрати текст**.
- *3* Проведіть пальцем по тексту, який потрібно виділити.
- *4* Натисніть і утримуйте виділений текст.
- *5* Виберіть **Копіювати** щоб скопіювати текст у буфер обміну, або **Вирізати**, щоб вирізати його.
- *6* В іншій програмі натисніть і утримуйте поле введення тексту.
- *7* Виберіть **Вставити**, щоб вставити текст із буферу обміну в текстове поле.

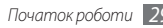

#### <span id="page-30-0"></span>**Завантаження програм із системи Android Market**

Оскільки ОС телефону створено на основі платформи Android, його функції можна розширити, інсталювавши додаткові програми. За допомогою системи Android Market придбати ігри та програми для мобільного телефону дуже просто.

- 
- Залежно від країни ця функція може бути недоступна.
- • Файли користувачів завантажених програм зберігатимуться у внутрішній пам'яті moviNAND™. Щоб зберегти файли на карті пам'яті, підключіть телефон до комп'ютера та скопіюйте їх із пам'яті moviNAND на карту пам'яті.

#### › **Інсталяція програми**

- *1* У режимі очікування відкрийте список програм і виберіть **Market**.
- *2* Коли відобразиться екран з умовами, виберіть **Accept**.
- $\overline{B}$ иберіть категорію об'єкта  $\rightarrow$  виберіть об'єкт
- *4* Виберіть **Install** (для безкоштовних об'єктів) або **Buy**. Якщо вибрано **Install**, виберіть **OK**, щоб негайно завантажити об'єкт.

У разі вибору опції **Buy** потрібно буде ввести відомості про кредитну картку. Дотримуйтеся вказівок на екрані.

#### › **Видалення програми**

- *1* На головному екрані Android Market натисніть [ ] <sup>→</sup> **Downloads**.
- *2* Виберіть об'єкт, який потрібно видалити.
- *3* Виберіть **Uninstall** <sup>→</sup> **OK**.

#### **Завантаження файлів з Інтернету**

Після завантаження файлів або веб-програм з Інтернету вони зберігаються на карті пам'яті.

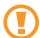

Завантажені з Інтернету файли можуть містити віруси, здатні завдати шкоди телефону. Для зменшення ризику завантажуйте файли лише з надійних джерел.

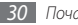

<span id="page-31-0"></span>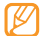

Деякі медіафайли містять засоби DRM (Digital Rights Management) для захисту авторських прав. Це може перешкоджати завантаженню, копіюванню, зміненню або пересиланню деяких файлів.

Щоб завантажити файли з Інтернету, виконайте такі дії:

- *1* У режимі очікування відкрийте список програм і виберіть **Браузер**.
- *2* Знайдіть файл або програму та завантажте їх.

Щоб інсталювати програми, завантажені з веб-сайтів, відмінних від Android Market, потрібно вибрати **Установки** → **Програми** → **Невідомі ресурси**.

#### **Синхронізація даних**

Можна синхронізувати дані з різноманітними веб-серверами, а також виконати резервне копіювання та відновлення даних. Після завершення синхронізації телефон залишатиметься підключеним до Інтернету. Якщо до даних внесено якісь зміни через Інтернет, оновлені відомості відобразяться на телефоні, а синхронізація розпочнеться автоматично (і навпаки).

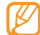

Залежно від країни ця функція може бути недоступна.

#### › **Настроювання облікового запису сервера**

- *1* У режимі очікування відкрийте список програм і виберіть **Установки** → **Облікові записи та синхронізація**.
- *2* Виберіть **Дод. обл. запис** <sup>→</sup> виберіть тип облікового запису.
- *3* Щоб завершити настроювання облікового запису, дотримуйтесь вказівок на екрані.

Для онлайнових служб спільнот, наприклад Facebook або MySpace, введіть ім'я користувача та пароль і виберіть **Вхід**.

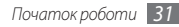

#### › **Активація автоматичної синхронізації**

- *1* У режимі очікування відкрийте список програм і виберіть **Установки** → **Облікові записи та синхронізація**.
- *2* Виберіть **Автоматична синхронізація**.
- *3* Виберіть обліковий запис.
- *4* Виберіть програми, які потрібно синхронізувати.

Щоб виключити програми з автоматичної синхронізації, зніміть прапорці поряд із потрібними програмами.

#### › **Синхронізація даних вручну**

- *1* У режимі очікування відкрийте список програм і виберіть **Установки** → **Облікові записи та синхронізація**.
- *2* Виберіть обліковий запис.
- *3* Натисніть [ ] → **Синхронізувати зараз**. Телефон розпочне синхронізацію даних, вибраних для синхронізації.

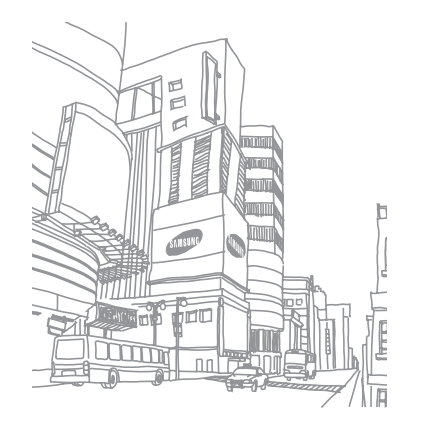

### <span id="page-33-0"></span>**Зв'язок**

#### **Виклики**

Використання функцій викликів, наприклад здійснення викликів і відповідь на них, використання опцій, доступних під час виклику, або настроювання та використання функцій, пов'язаних із викликами.

#### › **Здійснення виклику або відповідь на виклик**

Здійснюючи, приймаючи або відхиляючи виклики, можна використовувати кнопки чи сенсорний екран.

#### **Здійснення виклику**

- *1* У режимі очікування відкрийте список програм і виберіть **Телефон** → **Клавіатура** та введіть код місцевості й номер телефону.
- Виберіть К. иоб здійснити голосовий виклик. Щоб здійснити відеовиклик, виберіть .

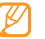

Якщо тримати телефон біля обличчя, сенсорний екран автоматично вимикається, щоб запобігти його випадковому натисканню.

*3* Щоб завершити виклик, виберіть **Завершити виклик**.

- • Для збереження номерів, які потрібно часто набирати, використовуйте телефонну книгу.
	- $\blacktriangleright$  стор. [65](#page-65-1)
	- • Щоб швидко отримати доступ до журналу викликів для повторного набору нещодавно набраних номерів, виберіть **Телефон** → **Журнал викликів**.
	- • Для набору номерів за допомогою голосу використовуйте функцію голосових команд.  $\blacktriangleright$  стор. [97](#page-97-1)

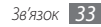

#### **Відповідь на виклик**

*1* Під час вхідного виклику виберіть **Прийняти**.

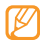

Коли телефон дзвонить, натисніть клавішу гучності, щоб вимкнути звук дзвінка.

*2* Щоб завершити виклик, виберіть **Завершити виклик**.

#### **Відхилення виклику**

Під час вхідного виклику виберіть **Відхилити**. Абонент почує сигнал «зайнято».

Щоб надіслати повідомлення під час відхилення вхідних викликів, виберіть **Відхил. з повід.**

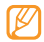

Спочатку виберіть SMS-повідомлення, яке надсилатиметься абонентам. У режимі очікування відкрийте список програм і виберіть **Установки** → **Установки виклику** → **Всі виклики** → **Відхилити виклик із повідомленням**. Після цього виберіть **Створити** та введіть SMS-повідомлення.

#### **Виклики за міжнародними номерами**

- *1* У режимі очікування відкрийте список програм і виберіть **Телефон** → **Клавіатура** та натисніть і утримуйте **0**, щоб вставити символ **+**.
- *2* Введіть повний номер, за яким потрібно зателефонувати (код країни, код місцевості та номер телефону), після чого виберіть  $\mathbb{R}$  , щоб його набрати.

#### › **Використання гарнітури**

Підключивши гарнітуру з комплекту постачання телефону, можна здійснювати виклики та відповідати на них.

- Шоб відповісти на виклик, натисніть кнопку гарнітури.
- • Щоб відхилити виклик, натисніть і утримуйте кнопку гарнітури.
- Шоб перевести виклик на утримання або поновити його, натисніть і утримуйте кнопку гарнітури.
- Щоб завершити виклик, натисніть кнопку гарнітури.
- 

Гарнітура, що постачається у комплекті, розроблена спеціально для цього телефону та може бути несумісною з іншими телефонами та MP3-плеєрами.

#### › **Використання опцій під час голосового виклику**

Під час активного голосового виклику можна використовувати такі опції:

- Шоб відрегулювати гучність голосу, натискайте клавішу гучності вгору або вниз.
- Щоб утримувати виклик, виберіть  $\blacksquare$ . Щоб поновити утримуваний виклик, виберіть .
- • Щоб набрати ще один номер, виберіть **Додавання виклику**, а потім наберіть новий номер.
- • Щоб відповісти на інший виклик, виберіть **Прийняти** під час відтворення сигналу очікування. Телефон запитає завершення чи утримання першого виклику. Для використання цієї функції необхідно передплатити послугу очікування виклику.
- • Щоб відкрити вікно набору номера, виберіть **Панель набору номера**.
- • Щоб активувати функцію гучномовця, виберіть **Динамік**.
- 
- У шумному середовищі використання функції гучномовця може бути неефективним. Для кращої чутності скористайтеся звичайним режимом розмови по телефону.
- Для вимкнення мікрофона, щоб співрозмовник не чув вас, виберіть **Вимк. звук**.
- • Щоб розмовляти зі співрозмовником через гарнітуру Bluetooth, виберіть **Гарнітура**.
- Шоб відкрити телефонну книгу, натисніть  $\Box$ ]  $\rightarrow$ **Контакти**.
- Щоб додати нагадування, натисніть  $\boxed{=}$ ) → Примітки.
- • Щоб переключатися між двома викликами, виберіть **Замінити**.
- • Щоб здійснити конференц-виклик, здійсніть інший виклик або дайте відповідь на нього, а потім виберіть **Злиття викликів** після з'єднання із другим абонентом. Повторіть ці дії, щоб додати інших учасників. Для використання цієї функції необхідно передплатити послугу конференц-зв'язку.
- • Щоб встановити з'єднання поточного абонента з абонентом, переведеним на утримання, натисніть  $[$   $\equiv$   $]$   $\rightarrow$ **Перевести**. Ваш виклик буде роз'єднано.

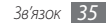
### › **Використання опцій під час відеовиклику**

Під час активного відеовиклику можна використовувати такі опції:

- • Щоб активувати функцію гучномовця, виберіть **Динамік**.
- • Щоб вимкнути мікрофон для того, щоб співрозмовник не чув вас, виберіть **Вимк. звук**.
- Шоб приховати своє зображення від іншого абонента, натисніть [ ] → **Прих. мене**.
- • Щоб вибрати альтернативне зображення, яке відображатиметься для іншого абонента, натисніть  $[ \equiv ] \rightarrow$ **Вихідне зобр.**
- Щоб відкрити вікно набору номера, натисніть  $[$   $\equiv$   $]$   $\rightarrow$ **Панель набору номера**.
- • Щоб розмовляти зі співрозмовником через гарнітуру Bluetooth, натисніть [ **I = 1** → **Переключитися на гарнітуру**.
- • Щоб переключатися між переднім і заднім об'єктивом камери, натисніть [ **□ ] → Перекл. камери**.
- Шоб настроїти установки відеовиклику, натисніть  $[$ =1] →**Додатково** → **Установки**.
- Шоб використати зображення іншого абонента, натісніть і утримуйте зображення цього абонента. Можна записати зображення або екрані чи відеовиклик.
- Шоб використати зображення користувача, натисніть і утримуйте його. Можна налаштувати яскравість, збільшити або зменшити зображення за допомогою об'єктива задньої камери чи застосувати ефект розмиття до зображення за допомогою об'єктива передньої камери.

#### › **Перегляд пропущених і здійснення зворотних викликів**

Пропущені виклики відображаються на дисплеї телефону. Щоб зателефонувати за номером пропущеного виклику, відкрийте панель швидкого доступу та виберіть пропущений виклик.

#### › **Використання додаткових функцій**

Можна використовувати низку інших функцій, пов'язаних із викликами, наприклад автовідхилення, режим FDN (режим фіксованого набору), переадресацію чи заборону викликів.

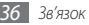

#### **Встановлення автовідхилення**

Автовідхилення використовується для автоматичного відхилення викликів із певних номерів. Щоб увімкнути автовідхилення викликів і настроїти список номерів для відхилення, виконайте такі дії:

- *1* У режимі очікування відкрийте список програм і виберіть **Установки** → **Установки виклику** → **Всі виклики** → **Автовідхилення**.
- *2* Виберіть **Увімкнути автовідхилення**, щоб увімкнути автовідхилення.
- *3* Виберіть **Список автовідхилення** .
- *4* Натисніть [ ] <sup>→</sup> **Створити**.
- *5* Введіть номер для відхилення та виберіть **Зберегти**.
- *6* Щоб додати інші номери, повторіть кроки 4–5.

#### **Використання режиму FDN (режим фіксованого набору)**

У режимі FDN телефон обмежує вихідні виклики (окрім номерів, які зберігаються у списку FDN). Щоб увімкнути режим FDN, виконайте такі дії:

- *1* У режимі очікування відкрийте список програм і виберіть **Установки** → **Установки виклику** → **Номери фіксованого набору** → **Увімкнути FDN**.
- *2* Введіть код PIN2, який надається разом із SIM- або USIMкарткою, а потім виберіть **OK**.
- *3* Виберіть **Список номерів фіксованого набору** та додайте контакти, які потрібно використовувати в режимі FDN.

#### **Встановлення переадресації викликів**

Переадресація викликів – це функція мережі для надсилання вхідних викликів на інший вказаний номер. Цю функцію можна встановити окремо для декількох умов, за яких користувач не може відповісти на виклики, наприклад, якщо телефон уже використовується або перебуває поза зоною обслуговування.

Щоб встановити переадресацію для голосових викликів, виконайте такі дії:

- *1* У режимі очікування відкрийте список програм і виберіть **Установки** → **Установки виклику** → **Голосовий виклик**  → **Переадресація**.
- *2* Виберіть умову.

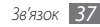

*3* Введіть номер, на який переадресовуватимуться виклики, а потім виберіть **Оновити**.

Установку буде надіслано в мережу.

Щоб встановити переадресацію для відеовикликів, виконайте такі дії:

- *1* У режимі очікування відкрийте список програм і виберіть **Установки** → **Установки виклику** → **Голосовий виклик**  → **Переадресація**.
- *2* Виберіть умову.
- *3* Введіть номер, на який переадресовуватимуться виклики, а потім виберіть **Увімкнути**.

Установку буде надіслано в мережу.

#### **Встановлення заборони викликів**

Заборона викликів – це функція мережі, призначена для обмеження певних типів викликів або запобігання здійсненню викликів із телефону сторонніми особами.

*1* У режимі очікування відкрийте список програм і виберіть **Установки** → **Установки виклику** → **Голосовий виклик**  → **Заборона викликів**.

- *2* Виберіть тип виклику для обмеження.
- *3* Введіть пароль для заборони викликів і виберіть **OK**. Установку буде надіслано в мережу.

#### **Встановлення очікування виклику**

Очікування виклику – це функція мережі, призначена для сповіщення про вхідний виклик під час здійснення попереднього виклику.

У режимі очікування відкрийте список програм і виберіть **Установки** → **Установки виклику** → **Голосовий виклик** → **Очікування виклику**. Установку буде надіслано в мережу.

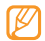

Ця функція доступна лише для голосових викликів.

## › **Перегляд журналів викликів**

Можна переглядати журнали викликів за типами.

*1* У режимі очікування відкрийте список програм і виберіть **Телефон** → **Журнал викл.**

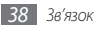

*2* Натисніть [ ] <sup>→</sup> **Переглянути за** <sup>→</sup> виберіть опцію сортування журналів викликів.

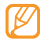

За допомогою журналів викликів можна безпосередньо здійснювати виклик або надсилати повідомлення, швидко провівши по контакту вліво або вправо.

*3* Виберіть журнал для перегляду його відомостей.

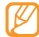

У режимі перегляду деталей можна набрати номер, надіслати на нього повідомлення або додати номер до телефонної книги або списку номерів для відхилення.

## **Повідомлення**

Створення та надсилання SMS-, MMS-повідомлень і повідомлень електронної пошти та перегляд надісланих або отриманих повідомлень чи керування ними.

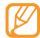

Надсилання або отримання повідомлень за межами зони обслуговування свого оператора зв'язку можуть потребувати додаткової оплати. За додатковими відомостями зверніться до свого оператора зв'язку.

#### › **Надсилання SMS-повідомлення**

*1* У режимі очікування відкрийте список програм і виберіть **Обмін повідомленнями** → **Нове повідомлення**.

#### *2* Виберіть **Контакти**.

Номер можна ввести вручну або вибрати у списку останніх одержувачів або груп контактів, вибравши іншу кнопку.

- *3* Встановіть прапорці біля контактів і виберіть **Додати**.
- *4* Виберіть **Введіть повідомлення тут** та введіть текст повідомлення.

Щоб вставити емозначки, натисніть [ ] → **Вставити емозначку**.

*5* Виберіть **Над.**, щоб надіслати повідомлення.

#### › **Надсилання ММS-повідомлення**

*1* У режимі очікування відкрийте список програм і виберіть **Обмін повідомленнями** → **Нове повідомлення**.

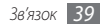

#### *2* Виберіть **Контакти**.

Номер можна ввести вручну або вибрати у списку останніх одержувачів або груп контактів, вибравши іншу кнопку.

- *3* Встановіть прапорці біля контактів і виберіть **Додати**. Якщо ввести адресу електронної пошти, телефон перетворить повідомлення на ММS-повідомлення.
- *4* Виберіть **Введіть повідомлення тут** та введіть текст повідомлення.

Щоб вставити емозначки, натисніть [ ] → **Вставити емозначку**.

*5* Натисніть [ ] <sup>→</sup> **Прикріпити** <sup>→</sup> виберіть опцію та додайте об'єкт.

Можна вибрати файл зі списку файлів або створити нову фотографію, відео чи звук.

- *6* Натисніть [ ] <sup>→</sup> **Додати тему** та додайте тему повідомлення.
- *7* Виберіть **Над.**, щоб надіслати повідомлення.

### › **Перегляд SMS- або MMS-повідомлення**

*1* У режимі очікування відкрийте список програм і виберіть **Обмін повідомленнями**.

Повідомлення групуються в ланцюжки повідомлень за контактами, як у службі обміну повідомленнями.

- *2* Виберіть контакт.
- *3* Виберіть SMS- або MMS-повідомлення з ланцюжка повідомлень.
- *4* Виберіть , щоб переглянути вкладення MMS-повідомлення.

#### › **Прослуховування повідомлень голосової пошти**

Якщо встановлено переадресацію пропущених викликів на сервер голосової пошти, абоненти можуть залишати голосові повідомлення, якщо ви не відповідаєте на вхідні виклики. Щоб отримати доступ до скриньки «Вхідні» голосової пошти та прослухати повідомлення голосової пошти, виконайте такі дії:

*1* У режимі очікування відкрийте список програм і виберіть **Телефон** →**Клавіатура**, а потім натисніть і утримуйте **1**.

*2* Дотримуйтеся вказівок сервера голосової пошти.

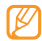

Перш ніж отримати доступ до сервера, необхідно зберегти номер сервера голосової пошти. Номер сервера голосової пошти надається оператором зв'язку.

# **Google Mail**

Можна завантажувати нові повідомлення електронної пошти з Google Mail™ в папку «Вхідні» на телефоні. Під час отримання доступу до цієї програми відображається екран «Вхідні». Загальна кількість непрочитаних повідомлень відображається в рядку заголовка, а непрочитані повідомлення виділяються жирним шрифтом. Якщо повідомлення позначено, відповідна позначка відображається в кольоровому прямокутнику на повідомленні.

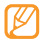

Залежно від країни ця функція може бути недоступна.

- › **Надсилання повідомлення електронної пошти**
- *1* У режимі очікування відкрийте список програм і виберіть **Google Mail**.
- *2* Натисніть [ ] <sup>→</sup> **Compose**.
- *3* Введіть ім'я або адресу в полі одержувача.
- *4* Введіть тему й текст повідомлення.
- *5* Щоб вкласти файл зображення, натисніть [ ] <sup>→</sup> **Attach** → виберіть файл.
- *6* Виберіть **Send**, щоб надіслати повідомлення.
- › **Перегляд повідомлень електронної пошти**
- *1* У режимі очікування відкрийте список програм і виберіть **Google Mail**.
- *2* Виберіть повідомлення електронної пошти.

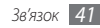

У режимі перегляду повідомлення використовуйте такі опції:

- • Щоб відповісти на повідомлення, виберіть **Reply**.
- • Щоб відповісти на повідомлення, включно з усіма одержувачами, виберіть **Reply to all**.
- • Щоб переслати повідомлення іншим абонентам, виберіть **Forward**.
- • Щоб переглянути вкладення, виберіть **Preview** поряд із вкладеним об'єктом. Щоб зберегти його на телефоні, виберіть **Download**.
- • Щоб архівувати повідомлення, виберіть **Archive**.
- • Щоб видалити повідомлення, виберіть **Delete**.
- • Щоб переглянути старіше повідомлення, виберіть **Older**.

#### › **Упорядкування повідомлень електронної пошти за надписами**

Можна впорядкувати повідомлення електронної пошти, призначивши їм надписи або додавши зірочки для позначення важливих повідомлень. Відсортувати повідомлення можна за фільтром надписів.

#### **Додавання надпису до повідомлення**

- *1* На екрані «Вхідні» натисніть і утримуйте повідомлення.
- *2* Виберіть **Change labels**.
- *3* Виберіть надпис, який потрібно додати, а потім виберіть **OK**.

#### **Додавання зірочки до повідомлення**

- *1* На екрані «Вхідні» натисніть і утримуйте повідомлення.
- *2* Виберіть **Add star**. Поряд із повідомленням активується значок зірочки.

#### **Фільтрація повідомлень**

- На екрані «Вхідні» натисніть [ **I = 1 → View labels**.
- *2* Виберіть надпис повідомлень, який потрібно переглянути.

# **Електронна пошта**

Надсилання або перегляд повідомлень електронної пошти через власний або корпоративний обліковий запис електронної пошти.

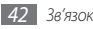

#### › **Настроювання облікового запису електронної пошти**

- *1* У режимі очікування відкрийте список програм і виберіть **Email**.
- *2* Введіть адресу електронної пошти та пароль.
- *3* Виберіть **Далі** (для загальних облікових записів електронної пошти, наприклад Google Mail і Yahoo) або **Настр. вручну** (для інших корпоративних облікових записів електронної пошти).
- *4* Дотримуйтеся вказівок на екрані.

Після завершення настроювання облікового запису електронної пошти повідомлення будуть завантажені на телефон. Якщо створити більше ніж два облікових записи, можна між ними переключатися: натисніть [ **I = 1** → **Обл.записи** та виберіть той, з якого потрібно отримати повідомлення.

#### › **Надсилання повідомлення електронної пошти**

*1* У режимі очікування відкрийте список програм і виберіть **Email** → виберіть обліковий запис електронної пошти.

*2* Натисніть [ ] <sup>→</sup> **Створити**.

#### *3* Виберіть **Контакти**.

Адресу електронної пошти можна ввести вручну або вибрати у списку останніх одержувачів або груп, вибравши іншу кнопку.

- *4* Виберіть поле «Копія»/«Прих. копія», щоб додати інших одержувачів.
- *5* Виберіть поле теми та введіть тему.
- *6* Виберіть поле введення тексту, щоб ввести текст повідомлення електронної пошти.
- *7* Виберіть **Прикріпити** та вкладіть файл.
	- Можна вибрати зображення, відеокліп або звуковий кліп.
- *8* Виберіть **Надіслат.**, щоб надіслати повідомлення.
- 
- У режимі без зв'язку або за межами зони обслуговування повідомлення зберігатиметься в ланцюжку повідомлень, доки підключення не буде відновлено, або телефон не опиниться в зоні обслуговування.

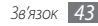

#### › **Перегляд повідомлення електронної пошти**

Відкривши обліковий запис електронної пошти, можна переглянути раніше отримані повідомлення електронної пошти в режимі без зв'язку або підключитися до поштового сервера для перегляду нових повідомлень. Після отримання повідомлень електронної пошти їх можна переглянути в режимі без зв'язку.

- *1* У режимі очікування відкрийте список програм і виберіть **Email** → виберіть обліковий запис електронної пошти.
- *2* Натисніть [ ] → **Оновити**, щоб оновити список повідомлень.
- *3* Виберіть повідомлення електронної пошти.

У режимі перегляду повідомлення використовуйте такі опції:

- • Щоб відповісти на повідомлення, виберіть **Відповісти**.
- • Щоб видалити повідомлення, виберіть **Видалити**.
- • Щоб відповісти на повідомлення, включно з усіма одержувачами, виберіть **Відповісти всім**.
- • Щоб переглянути вкладення, виберіть **Відкрити**. Щоб зберегти його на телефоні, виберіть **Зберегти**.
- • Щоб переслати повідомлення іншим абонентам, натисніть [ ] → **Переслати**.

# **Розмови**

Спілкування із друзями та родичами за допомогою служби Google Talk™.

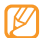

Залежно від країни ця функція може бути недоступна.

## › **Додавання друзів до списку друзів**

*1* У режимі очікування відкрийте список програм і виберіть **Talk**.

У списку друзів одночасно відображені всі контакти Google Talk.

*2* Натисніть [ ] <sup>→</sup> **Add friend**.

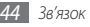

*3* Введіть адресу електронної пошти друга, а потім виберіть **Send invitation**.

Якщо друг прийняв запрошення, його буде додано до списку друзів.

#### › **Початок розмови**

- *1* У режимі очікування відкрийте список програм і виберіть **Talk**.
- *2* Виберіть друга зі списку друзів. Відкриється вікно чату.
- *3* Введіть текст повідомлення та виберіть **Send**. Щоб вставити емозначки, натисніть [ ] → **Більше** → **Insert smiley**.
- *4* Щоб переключатися між активними вікнами чату, натискайте [ ] → **Switch chats**.
- $\text{II}$ об завершити чат, натисніть  $\text{I} \equiv \text{I} \rightarrow \text{End}$  chat.

# **Social Hub**

Отримання доступу до Social Hub™ – інтегрованої програми спілкування, що використовується для повідомлень електронної пошти, звичайних і миттєвих повідомлень, а також контактів або відомостей календаря. Для отримання додаткових відомостей відвідайте веб-сайт http://socialhub. samsungmobile.com.

- *1* У режимі очікування відкрийте список програм і виберіть **Social Hub**.
- *2* Перевірте та використовуйте вміст, який надається програмою Social Hub.

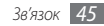

# **Розваги**

## **Камера**

Зйомка та перегляд фотографій і відео. Можна робити фотографії з роздільною здатністю до 2560 x 1920 пікселів (5 мегапікселів) і відео з роздільною здатністю до 1280 x 720 пікселів.

#### › **Фотографування**

- *1* У режимі очікування відкрийте список програм і виберіть **Камера**.
- *2* Оберніть телефон проти годинникової стрілки, щоб отримати альбомний формат зображення.
	- • Інтерфейс камери відображається лише в альбомному форматі.
	- Камера автоматично вимикається, якщо її не використовувати впродовж вказаного проміжку часу.
	- • Обсяг пам'яті може різнитися залежно від сюжету або умов зйомки.

*3* Наведіть об'єктив на об'єкт зйомки та внесіть потрібні настройки.

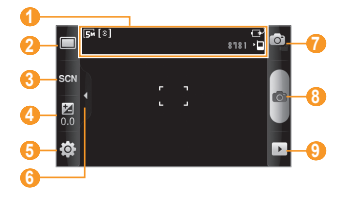

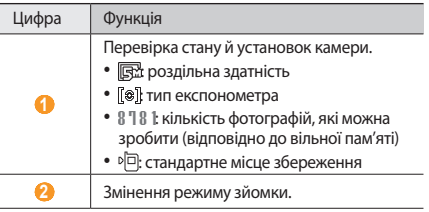

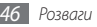

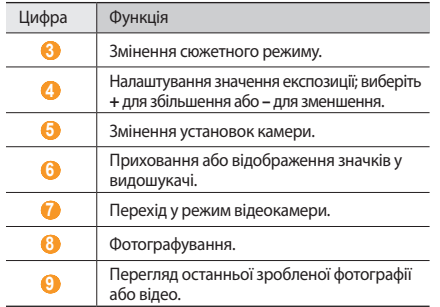

*4* Натисніть клавішу гучності, щоб збільшити або зменшити зображення.

*5* Натисніть у місці, де потрібно сфокусуватися, на екрані попереднього перегляду.

Коли камера сфокусується на об'єкті, рамка фокусування переміститься у вказане місце та змінить свій колір на зелений.

*6* Виберіть **С.** щоб зробити фотографію. Фотографія зберігається автоматично.

Зробивши фотографії, виберіть  $\blacktriangleright$ , щоб їх переглянути.

- • Щоб переглянути інші фотографії, прокрутіть вліво або вправо.
- Шоб збільшити або зменшити зображення, виберіть  $\bigoplus$  або . Можна також двічі торкнутися екрана, щоб збільшити або зменшити зображення.
- • Щоб надіслати фотографію іншим користувачам, виберіть **Сп.д.**
- • Щоб встановити фотографію як заставку або зображення для ідентифікації абонента для контакту, виберіть **Встановити як**.
- • Щоб видалити фотографію, виберіть **Видал.**

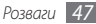

#### › **Фотографування з використанням стандартних опцій для різних сюжетів**

У камері передбачено попередньо визначені установки для різноманітних сюжетів. Можна просто вибрати належний режим відповідно то умов та об'єкта зйомки.

Наприклад, фотографуючи вночі, виберіть режим нічної зйомки, у якому використовується подовжена експозиція.

- *1* У режимі очікування відкрийте список програм і виберіть **Камера**.
- *2* Оберніть телефон проти годинникової стрілки, щоб отримати альбомний формат зображення.
- $\mathsf{B}$ иберіть  $\mathbb{S} \mathbb{C} \mathbb{N} \to \mathsf{B}$ иберіть сюжет  $\to \mathbb{R}$ .
- *4* Виконайте необхідні налаштування.
- Виберіть **Ю.** шоб зробити фотографію.

# › **Зйомка серії фотографій**

Можна легко зробити серію фотографій об'єктів, які рухаються. Це корисно під час фотографування дітей, які граються, або спортивної події.

- *1* У режимі очікування відкрийте список програм і виберіть **Камера**.
- *2* Оберніть телефон проти годинникової стрілки, щоб отримати альбомний формат зображення.
- $\overline{B}$ иберіть  $\overline{\Box}$  → **Безперерв.**
- *4* Виконайте необхідні налаштування.
- Натисніть і утримуйте **. Камера продовжить** фотографування, доки не буде відпущено кнопку затвора камери.

# › **Панорамна зйомка**

Можна робити широкі панорамні фотографії за допомогою панорамного режиму зйомки. Цей режим зручний для фотографування пейзажів.

- *1* У режимі очікування відкрийте список програм і виберіть **Камера**.
- *2* Оберніть телефон проти годинникової стрілки, щоб отримати альбомний формат зображення.
- $\overline{B}$ иберіть  $\boxed{\Box}$  → **Панорама**.

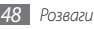

- *4* Виконайте необхідні налаштування.
- Виберіть **О,** щоб зробити першу фотографію.
- *6* Повільно переміщуйте телефон в будь-якому напрямку та сумістіть зелену рамку з видошукачем.

Коли зелену рамку суміщено з видошукачем, камера автоматично зробить наступну фотографію.

*7* Повторіть крок 6, щоб завершити панорамну зйомку.

#### › **Фотографування в режимі «Знімок посмішки»**

Камера може розпізнавати обличчя людей і допомагає фотографувати їхні усміхнені обличчя.

- *1* У режимі очікування відкрийте список програм і виберіть **Камера**.
- *2* Оберніть телефон проти годинникової стрілки, щоб отримати альбомний формат зображення.
- *3* Виберіть <sup>→</sup> **Знімок посмішки**.
- *4* Виконайте необхідні налаштування.

#### *5* Виберіть .

*6* Спрямуйте об'єктив камери на об'єкт зйомки.

Телефон розпізнає людей на зображенні та їхні посмішки. Коли об'єкт зйомки посміхається, телефон автоматично робить фотографію.

# › **Фотографування в режимі «Автопортрет»**

Можна з легкістю робити автопортрети за допомогою об'єктива передньої камери.

- *1* У режимі очікування відкрийте список програм і виберіть **Камера**.
- *2* Оберніть телефон проти годинникової стрілки, щоб отримати альбомний формат зображення.
- $\overline{B}$ иберіть  $\boxed{\Box}$  → **Автопортрет**.
- *4* Виконайте необхідні налаштування.
- Виберіть **Ф1** шоб зробити фотографію.

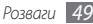

# › **Фотографування в режимі «Краса»**

За допомогою режиму «Краса» можна приховати вади обличчя.

- *1* У режимі очікування відкрийте список програм і виберіть **Камера**.
- *2* Оберніть телефон проти годинникової стрілки, щоб отримати альбомний формат зображення.
- $\overline{3}$  Виберіть **□ → Краса**.
- *4* Виконайте необхідні налаштування.
- Виберіть **Ф**, щоб зробити фотографію.

# › **Фотографування в режимі «Вінтаж»**

Можна робити фотографії з «вінтажним» виглядом і атмосферою, застосовуючи кольорові фільтри.

- *1* У режимі очікування відкрийте список програм і виберіть **Камера**.
- *2* Оберніть телефон проти годинникової стрілки, щоб отримати альбомний формат зображення.
- **Виберіть** → Вінтаж.
- Виберіть **П**, щоб вибрати кольоровий фільтр.
- *5* Виконайте необхідні налаштування.
- Виберіть **О,** щоб зробити фотографію.

#### › **Фотографування з використанням напрямної рамки**

Можна зробити дві фотографії з однаковим фоном, а потім сполучити ліву та праву половини кожної фотографії, щоб утворити одне ціле. Ця функція корисна, якщо потрібно сфотографуватися із другом, але поряд немає нікого, хто міг би сфотографувати вас разом.

- 
- У цьому режимі зображення для попереднього перегляду відображатимуться збільшеними, але файли зберігатимуться та залишатимуться у звичайній якості зображення.
	- *1* У режимі очікування відкрийте список програм і виберіть **Камера**.
- *2* Оберніть телефон проти годинникової стрілки, щоб отримати альбомний формат зображення.
- Виберіть **□ → Додати мене**.
- *4* Виконайте необхідні налаштування.
- Виберіть **од** щоб зробити першу фотографію. Ліва частина першої фотографії відобразиться як прозора напрямна рамка для наступної фотографії.
- *6* Виконайте необхідні налаштування за допомогою напрямної рамки.
- Виберіть **О,** щоб зробити другу фотографію. Телефон автоматично сполучить ліву частину першої фотографії та праву частину другої фотографії, щоб утворити одне ціле.

# › **Фотографування дії**

Можна зробити кілька знімків об'єкта, який рухається, а потім сполучити їх в одну фотографію, на якій відображатиметься вся дія.

- *1* У режимі очікування відкрийте список програм і виберіть **Камера**.
- *2* Оберніть телефон проти годинникової стрілки, щоб отримати альбомний формат зображення.
- Виберіть **□ → Знімок дії**.
- *4* Виконайте необхідні налаштування.
- Виберіть **Ю.** шоб зробити першу фотографію.
- *6* Переміщуйте камеру вслід за об'єктом, який рухається. Наступні фотографії буде зроблено автоматично.
- *7* Продовжуйте переміщувати камеру вслід за об'єктом, доки не буде зроблено всі знімки, потрібні для кінцевої фотографії дії.

# › **Фотографування в режимі «Мультфільм»**

Можна робити фотографії з мультиплікаційними ефектами.

- *1* У режимі очікування відкрийте список програм і виберіть **Камера**.
- *2* Оберніть телефон проти годинникової стрілки, щоб отримати альбомний формат зображення.
- $\overline{3}$  Виберіть **□ → Анімація**.
- *4* Виконайте необхідні налаштування.
- Виберіть **Ю. шоб зробити фотографію.**

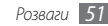

# **> Налаштування установок камери**<br>Перед фотографуванням виберіть  $\ddot{\odot}$ } →  $\dot{\odot}$ ] щоб отримати

доступ до таких опцій:

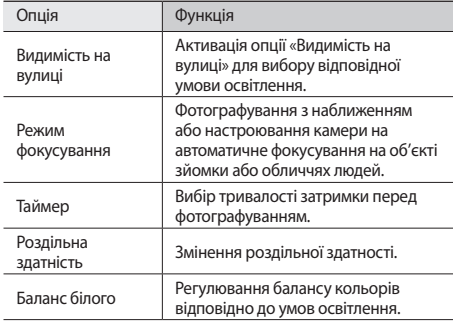

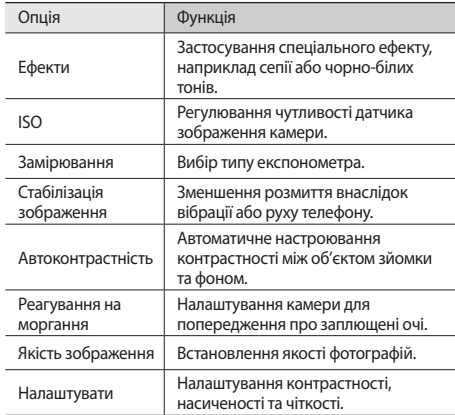

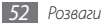

Перед фотографуванням виберіть  $\{\overrightarrow{O_1} \rightarrow \P$ , щоб отримати доступ до таких установок:

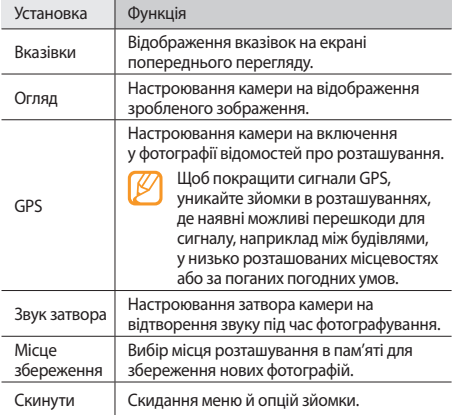

#### › **Відеозйомка**

- *1* У режимі очікування відкрийте список програм і виберіть **Камера**.
- *2* Оберніть телефон проти годинникової стрілки, щоб отримати альбомний формат зображення.
- Виберіть **ОТ** щоб переключитись у режим відеокамери.
- *4* Наведіть об'єктив на об'єкт зйомки та виконайте необхідні налаштування.

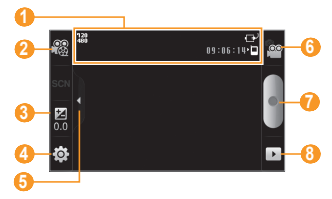

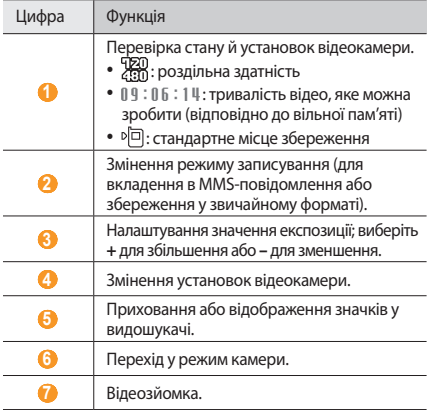

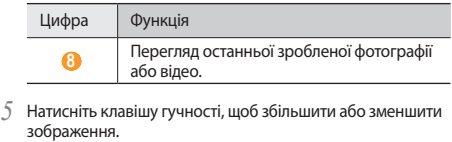

- Виберіть <sup>о</sup> , щоб розпочати записування.
- *7* Виберіть , щоб зупинити записування. Відео зберігається автоматично.
- 
- Камера може не записати відео належним чином на карту пам'яті з низькою швидкістю передачі.

Зробивши відеозаписи, виберіть », щоб переглянути їх.

- • Щоб переглянути інші відео, прокрутіть вліво або вправо.
- • Щоб відтворити відео, виберіть **Відтворити**.
- • Щоб видалити відео, виберіть **Видал.**
- • Щоб надіслати відео іншим користувачам, виберіть **Сп. д.**

› **Налаштування установок відеокамери** Перед відеозйомкою виберіть  $\{\widetilde{\odot}\} \rightarrow \widetilde{\mathfrak{g}}$ , щоб отримати доступ до таких опцій:

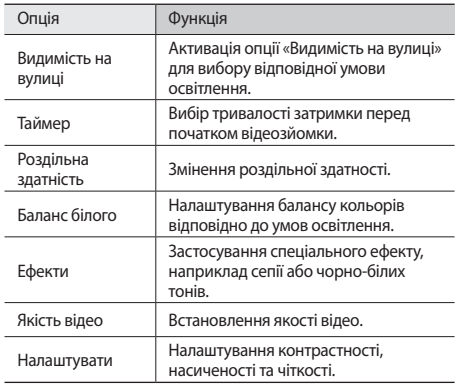

Перед відеозйомкою виберіть  $\{\overleftrightarrow{O}\} \rightarrow \P$ , щоб отримати доступ до таких установок:

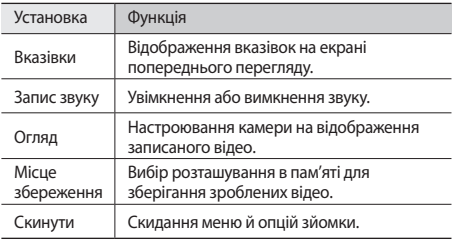

#### **Відеоплеєр**

Використання відеоплеєра для відтворення різних типів відео. Відеоплеєр підтримує такі формати файлів: 3gp, mp4, avi, wmv, flv, mkv (кодек: MPEG4, H.263, Sorenson H.263, H.264, VC-1, DivX/XviD).

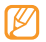

- Деякі формати файлів можуть не підтримуватися залежно від програмного забезпечення телефону.
- • Під час відкриття файлів може статися помилка, якщо розмір файла перевищує обсяг доступної пам'яті.
- *1* У режимі очікування відкрийте список програм і виберіть **Відеоплеєр**.
- *2* Виберіть відео для відтворення.
- *3* Оберніть телефон проти годинникової стрілки, щоб отримати альбомний формат зображення.
- <span id="page-56-0"></span>*4* Керування відтворенням здійснюється за допомогою таких значків:

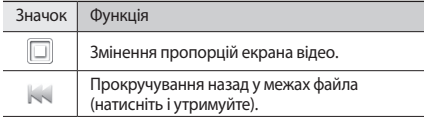

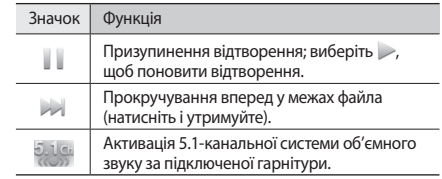

## **Галерея**

Перегляд фотографій і відтворення відео, збережених у пам'яті телефону та на карті пам'яті.

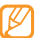

Якщо під час отримання доступу до папки **Галерея** на телефоні відображається повідомлення про те, що пам'ять заповнено, видаліть декілька файлів за допомогою програми **Мої файли** або інших програм керування файлами та повторіть спробу.

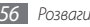

## › **Підтримувані формати файлів**

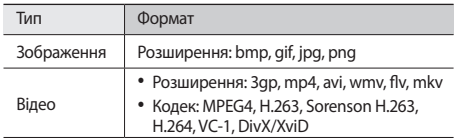

- Уникнути блокування екрана пристрою під час програвання DivX Video-On-Demand. Щоразу під час блокування екрана та в разі відтворення вмісту DivX Video-On-Demand буде зменшено показники одного з доступних лічильників.
	- • Деякі формати файлів можуть не підтримуватися залежно від програмного забезпечення телефону.
	- • Під час відкриття файлів може статися помилка, якщо розмір файла перевищує обсяг доступної пам'яті.

## › **Перегляд фотографій**

- *1* У режимі очікування відкрийте список програм і виберіть **Галерея**.
- *2* Виберіть папку.
- **Щоб змінити режим перегляду, виберіть <b>Щ** або  $\Box$  у верхньому правому куті екрана.
- *4* Виберіть фотографію (без значка) для перегляду.

Під час перегляду фотографії використовуйте такі опції:

- • Щоб переглянути інші фотографії, прокрутіть вліво або вправо.
- Шоб збільшити або зменшити зображення, виберіть  $\bigoplus$ або  $\mathbb Q$ . Можна також торкнутись екрана двома пальцями та провести ними у сторони (зведіть пальці, щоб зменшити зображення).
- Шоб розпочати відтворення слайд-шоу, яке складатиметься із зображень у вибраній папці, виберіть **Слайд-шоу**. Торкніться екрана, щоб зупинити слайд-шоу.

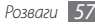

## › **Відтворення відео**

- *1* У режимі очікування відкрийте список програм і виберіть **Галерея**.
- *2* Виберіть відео (зі значком ) для відтворення.
- *3* Оберніть телефон проти годинникової стрілки, щоб отримати альбомний формат зображення.
- *4* Керування відтворенням здійснюється за допомогою віртуальних клавіш. ► стор. [56](#page-56-0)

## › **Спільний доступ до зображень і відео**

- *1* У режимі очікування відкрийте список програм і виберіть **Галерея**.
- *2* Виберіть папку.
- *3* Виберіть зображення або відеофайли.
- *4* Виберіть **Меню** <sup>→</sup> **Відкр.д-**→ виберіть опцію спільного доступу.

# **Музичний плеєр**

Прослуховування улюбленої музики в дорозі за допомогою музичного плеєра. Музичний плеєр підтримує такі формати файлів: mp3, m4a, mp4, 3gp, 3ga, wma, ogg, oga, aac, flac.

- - • Можна також відтворювати музичні файли з папки **Мої файли**, MMS-повідомлень або браузера у таких форматах: mid, midi, xmf, rtttl, smf, imy, rtx, ota, amr, awh way.
	- • Деякі формати файлів можуть не підтримуватися залежно від програмного забезпечення телефону.
	- • Під час відкриття файлів може статися помилка, якщо розмір файла перевищує обсяг доступної пам'яті.

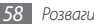

#### › **Перенесення музичних файлів на телефон**

Спочатку потрібно перенести файли на телефон або карту пам'яті, виконавши такі дії:

- Завантажити через Інтернет. стор. [71](#page-71-0)
- • Завантажити з ПК за допомогою додаткової програми Samsung Kies. ► стор. [87](#page-87-0)
- Отримати через Bluetooth. ► стор. [81](#page-81-0)
- • Скопіювати на карту пам'яті. ► стор. [88](#page-88-0)
- • Синхронізувати з медіапрогравачем Windows 11. ► стор. [88](#page-88-1)

#### › **Відтворення музики**

Після перенесення музичних файлів на телефон або карту пам'яті виконайте такі дії:

- *1* У режимі очікування відкрийте список програм і виберіть **Музичний плеєр**.
- *2* Прокрутіть вліво або вправо, щоб вибрати категорію музики.
- *3* Виберіть музичний файл.

*4* Керування відтворенням здійснюється за допомогою таких значків:

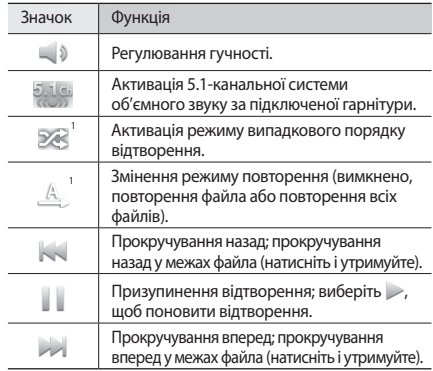

1. Ці значки відображаються лише під час дотику до екрана плеєра.

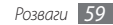

- 
- Технологія SRS CS Headphone™ забезпечує об'ємне звучання, яке імітує технологію 5.1 під час прослуховування багатоканального вмісту, наприклад DVD-фільмів, за допомогою стандартних навушників.
- • Технологія WOW HD™ значно покращує якість звуку, забезпечуючи динамічне об'ємне звучання із глибокими насиченими басами та чистим відтворенням високих частот.

## › **Доступ до списку альбомів**

- *1* У режимі очікування відкрийте список програм і виберіть **Музичний плеєр**.
- *2* Оберніть телефон проти годинникової стрілки, щоб отримати альбомний формат зображення. Дисплей переключиться в альбомний режим перегляду.
- *3* Прокрутіть вліво або вправо та виберіть альбом.
- *4* Виберіть зображення альбому, щоб розпочати відтворення.
- Виберіть **або , щоб призупинити або поновити** сеанс поточного відтворення.
- Виберіть  $\leq$ , щоб переключитися в циклічний режим перегляду.
- *7* Перемістіть палець навколо кола, щоб вибрати композицію. Щоб переключитися до іншої категорії, виберіть **Всі** → виберіть категорію.
- Виберіть **Q** шоб повернутися в альбомний режим перегляду.

#### › **Створення списку відтворення**

- *1* У режимі очікування відкрийте список програм і виберіть **Музичний плеєр**.
- *2* Виберіть **Сп. відтв.**
- *3* Натисніть [ ] <sup>→</sup> **Створити**.
- *4* Введіть назву для нового списку відтворення та виберіть **Зберегти**.
- *5* Виберіть **Додати музику**.
- *6* Виберіть файли, які потрібно додати, а потім виберіть **Додати**.

Під час відтворення можна додати файли до списку відтворення, натиснувши [ ] → **Додати до списку відтво**.

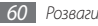

#### › **Додавання композицій до швидкого списку**

Можна додати композиції до швидкого списку, а потім зберегти їх у списку відтворення. Під час відтворення натисніть [ ] → **Дод. до шв. сп.**, щоб додати композицію до швидкого списку.

Щоб перейти до швидкого списку, на головному екрані музичного плеєра виберіть **Сп. відтв.** → **Швидкий список**. Щоб зберегти швидкий список як список відтворення, натисніть [ ] → **Збер.як сп.відт.**

#### › **Налаштування установок музичного плеєра**

- *1* У режимі очікування відкрийте список програм і виберіть **Музичний плеєр**.
- *2* Натисніть [ ] <sup>→</sup> **Більше** <sup>→</sup> **Установки** або натисніть  $[$   $\equiv$   $]$   $\rightarrow$  Установки.

*3* Змініть такі установки, щоб налаштувати музичний плеєр за своїм смаком:

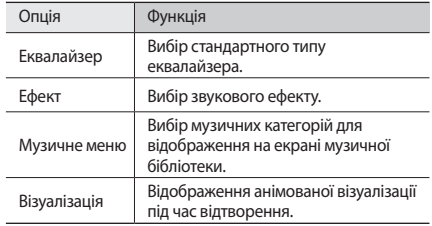

# **FM-радіо**

Прослуховування музики та новин за допомогою FM-радіо. Щоб прослуховувати FM-радіо, необхідно підключити гарнітуру з комплекту постачання, яка використовується як антена.

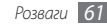

# › **Прослуховування FM-радіо**

- *1* Підключіть гарнітуру з комплекту постачання до телефону.
- *2* У режимі очікування відкрийте список програм і виберіть **FM-радіо**.
- *3* Виберіть , щоб увімкнути FM-радіо. FM-радіо здійснить автоматичний пошук і збереже доступні радіостанції.

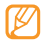

- Під час першого ввімкнення FM-радіо відобразиться запит на здійснення автоматичного настроювання.
- *4* Керування FM-радіо здійснюється за допомогою таких клавіш:

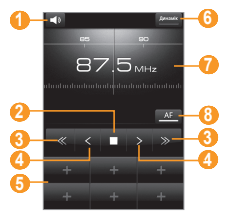

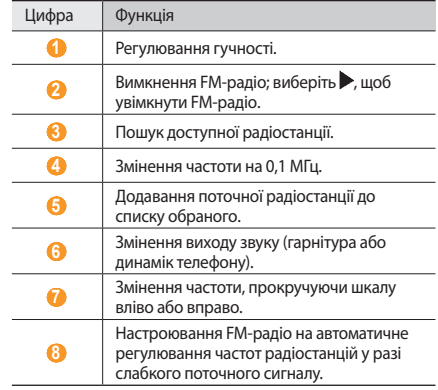

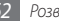

# › **Автоматичне збереження радіостанції**

- *1* Підключіть гарнітуру з комплекту постачання до телефону.
- *2* У режимі очікування відкрийте список програм і виберіть **FM-радіо**.
- *3* Виберіть **Сканувати** <sup>→</sup> виберіть опцію пошуку.

FM-радіо здійснить автоматичний пошук і збереже доступні радіостанції.

*4* Виберіть потрібну радіостанцію у списку всіх станцій і натисніть [ ], щоб повернутися на екран FM-радіо.

#### › **Додавання радіостанції до списку обраного**

- *1* Підключіть гарнітуру з комплекту постачання до телефону.
- *2* У режимі очікування відкрийте список програм і виберіть **FM-радіо**.
- *3* Виберіть , щоб увімкнути FM-радіо.
- *4* Перейдіть до потрібної радіостанції.
- *5* Виберіть **+**, щоб додати її до списку обраного.

#### › **Налаштування установок FM-радіо**

- *1* У режимі очікування відкрийте список програм і виберіть **FM-радіо**.
- Натисніть [ **□** ] → **Установки**.
- *3* Налаштуйте такі установки, щоб настроїти FM-радіо за своїм смаком:

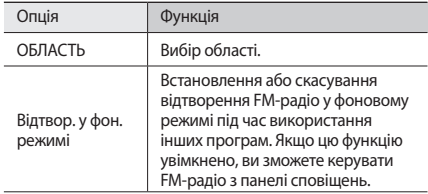

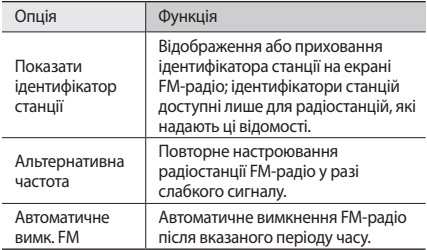

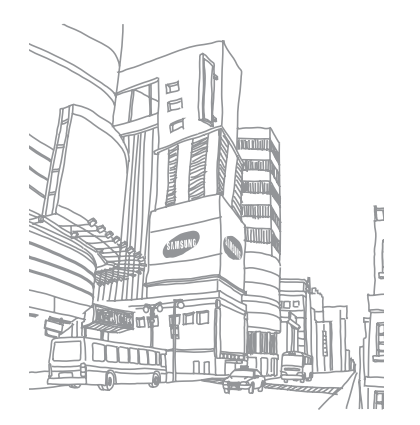

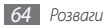

# **Особисті відомості**

### **Контакти**

Створення списку особистих і ділових контактів, який зберігається в пам'яті телефону або на SIM- чи USIM-картці, і керування цим списком. Для контактів можна зберігати імена, номери мобільних телефонів, домашні номери телефонів, адреси електронної пошти, дні народження тощо.

#### › **Створення контакту**

- *1* У режимі очікування відкрийте список програм і виберіть **Контакти**.
- *2* Виберіть **Створити контакт**.
- *3* Виберіть розташування в пам'яті.
- *4* Введіть контактні дані.
- *5* Виберіть **Зберегти**, щоб додати контакт у пам'ять.

Можна також створити контакт у вікні набору номера.

- *1* У режимі очікування відкрийте список програм і виберіть **Телефон** → **Клавіатура**.
- *2* Введіть номер телефону.
- *3* Виберіть **Додати в контакти** <sup>→</sup> **Створити контакт**.
- *4* Виберіть розташування в пам'яті.
- *5* Введіть контактні дані.
- *6* Виберіть **Зберегти**, щоб додати контакт у пам'ять.

# › **Імпорт або експорт контактів**

- *1* У режимі очікування відкрийте список програм і виберіть **Контакти**.
- *2* Натисніть [ ] <sup>→</sup> **Більше** <sup>→</sup> **І'мпорт/експорт**.
- *3* Виберіть опцію імпорту або експорту.
- *4* Для імпортування контактів виберіть опцію імпортування.

# › **Пошук контакту**

- *1* У режимі очікування відкрийте список програм і виберіть **Контакти**.
- *2* Прокрутіть список контактів вгору або вниз.
- *3* Виберіть ім'я контакту.

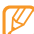

- Знайшовши контакт, можна виконати такі дії:
- зателефонувати за вказаним номером, вибравши **Виклик** або **Відеовиклик**.
- • надіслати повідомлення, вибравши **Надіслати повідомлення**.
- змінити контактні відомості, натиснувши  $[$   $\equiv$   $]$   $\rightarrow$ **Редагув.**
- › **Призначення номерів швидкого набору**
- *1* У режимі очікування відкрийте список програм і виберіть **Контакти**.
- *2* Натисніть [ ] <sup>→</sup> **Швидкий набір**.
- *3* Виберіть номер розташування → виберіть контакт.
	- Можна швидко набрати цей номер, натиснувши й утримуючи номер розташування на екрані набору номера.

## › **Створення візитівки**

- *1* У режимі очікування відкрийте список програм і виберіть **Контакти**.
- *2* Натисніть [ ] <sup>→</sup> **Мій профіль**.
- *3* Введіть свої дані.
- *4* Виберіть **Зберегти**.

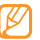

Можна надіслати візитівку, додавши її до звичайного повідомлення або повідомлення електронної пошти, а також передати її за допомогою безпроводового з'єднання Bluetooth.

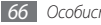

#### › **Отримання контактів з облікових записів спільнот**

Можна переглянути список облікових записів веб-сайтів спільнот і вибрати обліковий запис, щоб додати контакт із веб-сайту до списку контактів на телефоні.

- *1* У режимі очікування відкрийте список програм і виберіть **Контакти**.
- *2* Натисніть [ ] <sup>→</sup> **Отримати друзів**.
- *3* Виберіть обліковий запис.

# › **Створення групи контактів**

Створивши групи контактів, можна керувати декількома контактами та надсилати звичайні повідомлення або повідомлення електронної пошти всій групі. Спочатку слід створити групу.

*1* У режимі очікування відкрийте список програм і виберіть **Контакти** → **Групи**.

- *2* Натисніть [ ] <sup>→</sup> **Створити**.
- *3* Введіть ім'я та виберіть звук дзвінка для групи.
- *4* Виберіть **Зберегти**.

#### › **Копіювання контактів**

- *1* У режимі очікування відкрийте список програм і виберіть **Контакти**.
- *2* Виберіть контакт.
- *3* Натисніть [ ] і виберіть опцію копіювання (з телефону на SIM- або USIM-картку чи навпаки).

## › **Перегляд журналу з'єднань**

Можна переглядати журнал з'єднань для дзвінків, повідомлень електронної пошти або ланцюжків соціальних мереж.

- *1* У режимі очікування відкрийте список програм і виберіть **Контакти** → **Історія**.
- *2* Виберіть об'єкт, який потрібно переглянути.

#### › **Перегляд діяльності в соціальних мережах**

Можна переглядати нещодавну діяльність контактів у соціальних мережних службах, наприклад Facebook, MySpace або Twitter.

- *1* У режимі очікування відкрийте список програм і виберіть **Контакти** → **Діяльність**.
- *2* Виберіть об'єкт, який потрібно переглянути.

# **Календар**

Створення щоденних, щотижневих і щомісячних подій і керування ними, а також встановлення сигналів для нагадування про важливі події.

# › **Створення події**

- *1* У режимі очікування відкрийте список програм і виберіть **Календар**.
- *2* Натисніть [ ] <sup>→</sup> **Створити**.

*3* Введіть потрібні відомості про подію.

*4* Виберіть **Зберегти**.

## › **Перегляд подій**

Щоб змінити режим перегляду календаря, виконайте такі дії:

- *1* У режимі очікування відкрийте список програм і виберіть **Календар**.
- *2* Виберіть режим перегляду у верхній частині календаря.

Щоб переглянути події, заплановані на певну дату, виконайте такі дії:

- *1* У режимі очікування відкрийте список програм і виберіть **Календар**.
- *2* Виберіть дату в календарі. Під час перегляду місяця дні із запланованими подіями позначено невеликим трикутником.

Щоб перейти до певного дня, ввівши дату вручну, натисніть [ ] → **Перейти до**, введіть дату, вибравши **+** або **-**, а потім виберіть **Встанов.**.

Щоб вибрати сьогоднішню дату, натисніть [ **I = 1**] → Сьогодні.

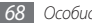

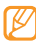

*3* Виберіть подію, щоб переглянути відомості про неї.

Можна надіслати подію іншим користувачам, натиснувши [ ] → **Надіслати через** → вибравши опцію.

#### › **Припинення нагадування про подію**

Якщо в календарі встановлено нагадування про подію, у вказаний час відобразиться значок нагадування про подію.

- *1* Відкрийте панель швидкого доступу у верхній частині екрана.
- *2* Виберіть нагадування, щоб переглянути додаткові відомості про подію.
- *3* Щоб відкласти або скасувати нагадування, виберіть **Відкласти все** або **Відхилити усі**.

# **Нагадування**

Записування важливих відомостей для збереження та перегляду в майбутньому.

#### › **Створення нагадувань**

- *1* У режимі очікування відкрийте список програм і виберіть **Нагадування**.
- **Виберіть Створ. нагад.** або натисніть [ **□ ]** → Створити.
- *3* Введіть текст нагадування.
- *4* Виберіть колір, щоб змінити колір фону.
- *5* Виберіть **Зберегти**.

#### › **Перегляд нагадувань**

- *1* У режимі очікування відкрийте список програм і виберіть **Нагадування**.
- *2* Виберіть нагадування для перегляду його подробиць.
- 
- Нагадування можна надіслати іншим користувачам, натиснувши й утримуючи його, а потім вибрати опцію надсилання.

# **Диктофон**

Навчіться працювати з диктофоном у вашому телефоні. Можна встановити голосові нагадування в якості звуків дзвінка під час виклику або сигналів будильника.

#### › **Записування голосового нагадування**

- *1* У режимі очікування відкрийте список програм і виберіть **Диктофон**.
- Виберіть , щоб розпочати записування.
- *3* Говоріть у мікрофон.
- Завершивши, виберіть ...
- Шоб записати інші голосові нагадування, виберіть у нижній частині екрана.

### › **Відтворення голосового нагадування**

- *1* У режимі очікування відкрийте список програм і виберіть **Диктофон**.
- *2* Виберіть .
- *3* У списку відтворення виберіть голосове нагадування, яке потрібно відтворити.

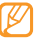

Голосове нагадування можна надіслати іншим користувачам, натиснувши й утримуючи його, а потім вибравши **Дати доступ**.

# **Інтернет**

Для використання веб-служб потрібен канал передавання даних. Зверніться до свого оператора зв'язку для вибору оптимального тарифного плану.

# **Браузер**

Перегляд і створення закладок для улюблених веб-сторінок.

- 
- Доступ до Інтернету та завантаження даних можуть потребувати додаткової оплати. За додатковими відомостями зверніться до свого оператора зв'язку.
- <span id="page-71-0"></span>• Доступність значків залежить від країни.

## › **Перегляд веб-сторінок**

*1* У режимі очікування відкрийте список програм і виберіть **Браузер**, щоб запустити вказану домашню сторінку. Щоб отримати доступ до певної веб-сторінки, виберіть поле введення URL-адреси, введіть веб-адресу (URL) вебсторінки та виберіть **Назад**.

*2* Переглядайте веб-сторінки за допомогою таких клавіш:

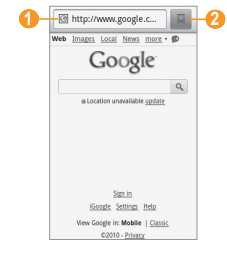

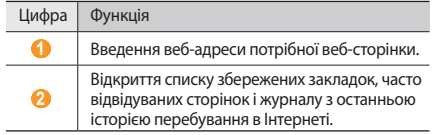
Під час перегляду веб-сторінок використовуйте наведені нижче опції.

- Шоб збільшити або зменшити зображення, двічі торкніться екрана. Масштаб можна також змінити двома пальцями; покладіть пальці на екран і повільно зведіть або розведіть їх.
- Шоб відкрити нове вікно, натисніть [ $\equiv$ ]  $\rightarrow$  **Нове вікно**.
- Шоб додати RSS-канал, натисніть [ $\equiv$ ]  $\rightarrow$  **Додати RSSканал** Можна читати RSS-канали за допомогою Google Reader.
- Шоб переглянути поточні відкриті вікна, натисніть  $[$ =1] → **Вікна**. Можна відкрити декілька сторінок і переключатися між ними.
- • Щоб перезавантажити поточну веб-сторінку, натисніть  $[E = 1]$   $\rightarrow$  Оновити.
- • Щоб перейти до наступної сторінки історії в журналі, натисніть [ **□ ]** → **Вперед**.
- • Щоб створити закладку для поточної веб-сторінки, натисніть [ ] → **Більше** → **Додати закладку**.
- Шоб здійснити пошук тексту на веб-сторінці, натисніть  $[$ =1] → **Більшео** → **Знайти на стор.**
- Шоб вибрати текст на веб-сторінці, натисніть  $[$   $\equiv$   $]$   $\rightarrow$ **Більше** → **Вибрати текст**. Виділіть потрібний текст пальцем. Виділений текст буде скопійовано в буфер обміну, і після цього його можна буде вставити будь-куди.
- Шоб переглянути подробиці веб-сторінки, натисніть  $[$ =1] → **Більше** → **Інф. стор.**
- • Щоб надіслати веб-адресу (URL) веб-сторінки іншим, натисніть [ ] → **Більше** → **Відк.дост.стор.**
- Шоб переглянути історію завантажень, натисніть  $[$   $\equiv$   $]$   $\rightarrow$ **Більше** → **Завантаження**.
- Щоб настроїти установки браузера, натисніть  $[$   $\equiv$   $]$   $\rightarrow$ **Більше** → **Установки**.
- Щоб налаштувати яскравість екрана, натисніть  $[$   $\equiv$   $]$   $\rightarrow$ **Більше** → **Установки яскравості**. Залежно від країни ця функція може бути недоступна.

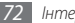

#### › **Створення закладок для улюблених вебсторінок**

Якщо вам відома веб-адреса веб-сторінки, можна вручну додати закладку. Щоб додати закладку, виконайте такі дії:

- *1* У режимі очікування відкрийте список програм і виберіть **Браузер**.
- *2* Виберіть <sup>→</sup> **Закладки**.
- *3* Натисніть **Додати**. Щоб створити закладку для переглянутої веб-сторінки, натисніть [ ] → **Створити закладку для останньо-переглянутої сторінки**.
- *4* Введіть назву сторінки та веб-адресу (URL-адресу).
- *5* Виберіть **OK**.

У списку закладок натисніть і утримуйте закладку, щоб використати такі опції:

- • Щоб відкрити веб-сторінку у новому вікні, виберіть **Відк. в новому вікні**.
- • Щоб редагувати подробиці закладки, виберіть **Редагувати закладку**.
- Шоб додати клавішу швидкого доступу для закладки на екран режиму очікування, виберіть **Дод.кл.шв.дос. до дом.ек.**
- Шоб надіслати веб-адресу (URL) веб-сторінки іншим, виберіть **Відправити пос.**
- • Щоб копіювати веб-адресу (URL) веб-сторінки, виберіть **Скоп. URL-пос.**
- • Щоб видалити закладку, виберіть **Видалити закладку**.
- • Щоб використовувати веб-сторінку в якості домашньої сторінки браузера, виберіть **Встановити як домашню сторінку**.

### › **Додавання адреси RSS-каналу**

*1* У режимі очікування відкрийте список програм і виберіть **Браузер**.

- *2* Перейдіть до веб-сторінки з RSS-каналом.
- *3* Натисніть [ ] <sup>→</sup> **Додати RSS-канал**.
- *4* Виберіть RSS-канал, який потрібно додати.
- *5* Виберіть **OK**, щоб відкрити Google Reader і переглянути RSS-канал.

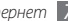

- › **Доступ до часто відвідуваних сторінок або журналу з останньою історією перебування**
- *1* У режимі очікування відкрийте список програм і виберіть **Браузер**.
- *2* Виберіть <sup>→</sup> **Найб. відвід.** або **Історія**.
- *3* Виберіть веб-сторінку, яку потрібно відкрити.

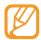

Можна додати веб-сторінку до закладки, вибравши значок зірочки праворуч.

# **Layar**

Layar дає змогу переглядати розташування для отримання відомостей про місцевість в режимі реального часу або мапи за допомогою камери телефону, а також обмінюватися відомостями з іншими.

У режимі очікування відкрийте список програм і виберіть **Layar**.

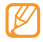

Залежно від країни ця функція може бути недоступна.

# **Мапи**

Використання служби «Мапи Google»™ для пошуку поточного розташування, вулиць, міст або країн на онлайновій мапі й отримання напрямків.

- 
- Залежно від країни ця функція може бути недоступна.
- Щоб використовувати службу «Мапи Google», потрібно вибрати **Установки** → **Розташування та безпека** → **Використовувати безпроводові мережі** або **Використовувати GPS-супутники**.

# › **Пошук на мапі**

*1* У режимі очікування відкрийте список програм і виберіть **Maps**.

*2* Перегляньте мапу.

*3* Щоб збільшити або зменшити масштаб мапи, торкніться екрана та виберіть  $\bigoplus$  або $\bigoplus$ .

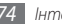

### › **Пошук поточного розташування**

- *1* У режимі очікування відкрийте список програм і виберіть **Maps**.
- *2* Натисніть [ ] <sup>→</sup> **My Location**.

#### › **Пошук певного розташування**

- *1* У режимі очікування відкрийте список програм і виберіть **Maps**.
- *2* Натисніть [ ] <sup>→</sup> **Search**.
- *3* Скористайтесь одним із наведених нижче способів пошуку.
	- • Введіть адресу.
	- • Введіть тип компанії.
	- • Виберіть відвідану адресу або тип зі списку.
- $B$ иберіть $Q$ .

#### › **Отримання напрямків до певного пункту призначення**

- *1* У режимі очікування відкрийте список програм і виберіть **Maps**.
- *2* Натисніть [ ] <sup>→</sup> **Directions**.
- *3* Введіть адреси початкового й кінцевого розташування. Щоб ввести адресу зі списку контактів або вказати розташування на мапі, виберіть → **Contacts** або **Point on map**.
- *4* Виберіть спосіб подорожування (автомобіль, автобус або пішки), а потім виберіть **Go**.
- *5* Виберіть маршрут подорожі, щоб переглянути докладні відомості про поїздку (за потреби).
- *6* Виберіть **Show on map**.
- *7* Завершивши, натисніть [ ] <sup>→</sup> **Більше** <sup>→</sup> **Clear Map**.

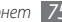

#### › **Спільний доступ до розташування за допомогою Google Latitude**

Відкриття спільного доступу до розташування для друзів і перегляд іх розташувань за допомогою Google Latitude™.

- *1* У режимі очікування відкрийте список програм і виберіть **Maps**.
- *2* Натисніть [ ] <sup>→</sup> **Join Latitude**.
- *3* Натисніть [ ] <sup>→</sup> **Add friends** → виберіть опцію.
- *4* Виберіть друзів, яких потрібно додати, або введіть адресу електронної пошти та виберіть **Add friends** → **Yes**.

Коли ваш друг прийме запрошення, можна відкрити спільний доступ до розташувань.

Можна переглянути позначки, які вказують на розташування друзів, натиснувши [ **□ ] → See map**.

# **YouTube**

YouTube – це безкоштовна онлайнова служба потокового відео. В цьому розділі описано перегляд і обмін відео у службі YouTube.

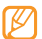

Залежно від країни ця функція може бути недоступна.

# › **Перегляд відео**

*1* У режимі очікування відкрийте список програм і виберіть **YouTube**.

*2* Виберіть відео зі списку.

*3* Оберніть телефон проти годинникової стрілки, щоб отримати альбомний формат зображення.

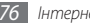

*4* Керування відтворенням здійснюється за допомогою таких клавіш:

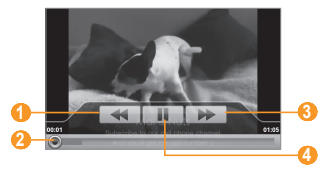

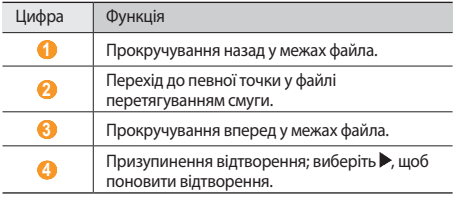

#### › **Спільний доступ до відео**

- *1* У режимі очікування відкрийте список програм і виберіть **YouTube**.
- *2* Натисніть і утримуйте відео.
- *3* Виберіть **Share** <sup>→</sup> опцію спільного доступу.

#### › **Завантаження відео**

- *1* У режимі очікування відкрийте список програм і виберіть **YouTube**.
- *2* Натисніть [ ] <sup>→</sup> **Upload** та виберіть відео. Перейдіть до кроку 8.

Якшо потрібно завантажити нові відео, виберіть  $\blacksquare$  4 шоб увімкнути камеру.

- *3* Оберніть телефон проти годинникової стрілки, щоб отримати альбомний формат зображення.
- *4* Наведіть об'єктив на об'єкт зйомки та налаштуйте зображення.

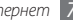

- Виберіть <sup>о</sup>, щоб розпочати записування.
- Виберіть  **, щоб зупинити записування.**
- *7* Виберіть **Зберегти**, щоб завантажити записане відео.
- *8* Введіть ім'я користувача та пароль і виберіть **Sing in**.

# **Синхронізувати**

Синхронізація контактів, подій календаря та нагадувань із зазначеним веб-сервером.

### › **Настроювання профілю синхронізації**

- *1* У режимі очікування відкрийте список програм і виберіть **Установки** → **Мережа та безпроводовий зв'язок** → **Синхронізувати**.
- *2* Виберіть **Новй профіль синхроніпзації** та вкажіть такі опції профілю:

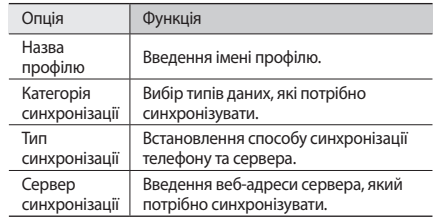

*3* Завершивши, виберіть **Зберегти**.

#### › **Початок синхронізації**

- *1* У режимі очікування відкрийте список програм і виберіть **Установки** → **Мережа та безпроводовий зв'язок** → **Синхронізувати**.
- *2* Виберіть профіль синхронізації.
- *3* Виберіть **Почати синхронізацію**, щоб почати синхронізацію.

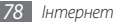

# **Daily Briefing**

Отримання новин і відомостей про погоду, фінанси та розклад на сьогодні.

- *1* У режимі очікування відкрийте список програм і виберіть **Daily Briefing** .
- Виберіть  $\boxed{2}$ , щоб оновити відомості.
- *3* Прокрутіть вліво або вправо, щоб отримати відомості.
	- Щоб вибрати відомості, які відображатимуться на екрані, виберіть .

# **Market**

У системі Android Market можна завантажувати ігри, звуки дзвінка та інші програми.

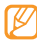

Залежно від країни ця функція може бути недоступна.

- *1* У режимі очікування відкрийте список програм і виберіть **Market**.
- *<sup>2</sup>* Здійсніть пошук файла та завантажте його на телефон. ► стор. [30](#page-30-0)

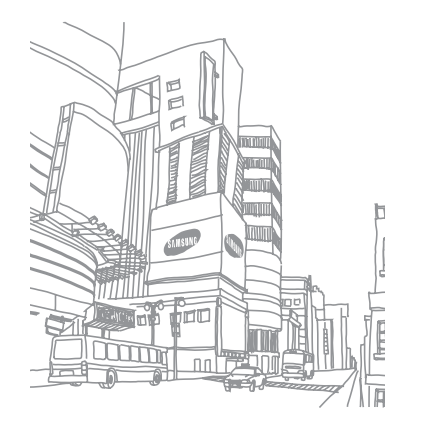

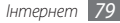

# **Підключення**

# **Bluetooth**

Bluetooth – це технологія безпроводового зв'язку з коротким радіусом дії, яка дає змогу обмінюватись інформацією на відстані до 10 метрів без фізичного підключення.

Для передачі інформації за допомогою Bluetooth пристрої не потрібно вирівнювати в лінію. Якщо пристрої перебувають в діапазоні дії один одного, можна обмінюватись інформацією між ними, навіть якщо вони розташовані в різних кімнатах.

- Компанія Samsung не несе відповідальності за втрату, перехоплення або неналежне використання даних, надісланих або отриманих за допомогою функції безпроводового з'єднання Bluetooth.
- • Завжди слід перевіряти, чи обмін даними та їх отримання здійснюються з надійними та належним чином захищеними пристроями. Якщо між пристроями є перешкоди, робоча відстань може скоротитися.
- • Деякі пристрої, особливо ті, які не перевірено та не схвалено компанією Bluetooth SIG, можуть виявитися несумісними з телефоном.

#### <span id="page-80-0"></span>› **Увімкнення функції безпроводового з'єднання Bluetooth**

- *1* У режимі очікування відкрийте список програм і виберіть **Установки** → **Мережа та безпроводовий зв'язок** → **Установки Bluetooth**.
- *2* Виберіть **Bluetooth**, щоб увімкнути функцію безпроводового з'єднання Bluetooth.
- › **Пошук і підключення інших пристроїв Bluetooth**
- *1* В режимі очікування натисніть Програми та виберіть **Установки** → **Мережа та безпроводовий зв'язок** → **Установки Bluetooth** → **Сканування пристроїв**.
- *2* Виберіть пристрій.
- *3* Введіть PIN-код для функції безпроводового з'єднання Bluetooth або PIN-код іншого пристрою Bluetooth (за наявності), а потім виберіть **OK**. Також можна вибрати **Утв. пару**, щоб PIN-коди телефону та іншого пристрою співпали.

Підключення буде встановлено після того, як власник іншого пристрою введе той самий PIN-код або надасть дозвіл на з'єднання. У разі успішного підключення телефон автоматично виконає пошук доступних послуг.

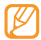

Деякі пристрої, особливо гарнітури й автомобільні комплекти «Вільні руки», можуть мати фіксований PINкод Bluetooth, наприклад 0000. Якщо інший пристрій має PIN-код, слід його ввести.

- › **Передавання даних за допомогою функції безпроводового з'єднання Bluetooth**
- *1* Виберіть файл або об'єкт, наприклад контакт, подію в календарі, нагадування або медіафайл, у відповідній програмі або розділі **Мої файли**.
- *2* Натисніть [ ] <sup>→</sup> **Дати доступ**, **Надіслати через** або **Копіювати на телефон** → **Bluetooth**.
- *3* Виконайте пошук і підключення до пристрою з підтримкою Bluetooth.

#### › **Отримання даних за допомогою функції безпроводового з'єднання Bluetooth**

*1* У режимі очікування відкрийте список програм і виберіть **Установки** → **Мережа та безпроводовий зв'язок** → **Установки Bluetooth** → **Видимий**.

Телефон стане видимим для інших пристроїв Bluetooth упродовж 120 секунд.

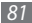

- *2* Після появи запиту введіть PIN-код функції безпроводового з'єднання Bluetooth і виберіть **OK** (за потреби).
- *3* Виберіть **Прийняти**, щоб підтвердити свою згоду на отримання даних від пристрою (за потреби).

Отримані дані зберігаються у відповідній програмі або папці відповідно до їх типу. Наприклад, музичний або звуковий кліп зберігається в папці зі звуками, а контакт – у телефонній книзі.

# **Wi-Fi**

Використання функцій безпроводової мережі телефону для активації та підключення до безпроводової локальної мережі (WLAN), сумісної зі стандартами IEEE 802.11 b/g/n.

Можна підключитися до Інтернету або інших мережних пристроїв у будь-якому місці з доступною точкою доступу або безпроводовою точкою доступу.

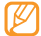

Цей пристрій працює на неузгодженій частоті та придатний до використання у всіх європейських країнах. Мережа WLAN може використовуватися без обмежень в приміщенні в ЄС, але не може використовуватися надворі у Франції.

# <span id="page-82-0"></span>› **Активація функції мережі WLAN**

У режимі очікування відкрийте список програм і виберіть **Установки** → **Мережа та безпроводовий зв'язок** → **Установки Wi-Fi** → **Wi-Fi**.

- - Активна мережа WLAN продовжує споживати заряд акумулятора після переведення у фоновий режим. Для економії заряду акумулятора вмикайте її лише за потреби.

# › **Пошук мережі WLAN і підключення до неї**

*1* У режимі очікування відкрийте список програм і виберіть **Установки** → **Мережа та безпроводовий зв'язок** → **Установки Wi-Fi**.

Телефон автоматично виконає пошук доступних мереж WI AN.

- *2* Виберіть мережу в меню **Мережі Wi-Fi**.
- *3* Введіть пароль мережі (за потреби).
- *4* Виберіть **З'єднати**.

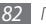

# › **Додавання мережі WLAN вручну**

- *1* У режимі очікування відкрийте список програм і виберіть **Установки** → **Мережа та безпроводовий зв'язок** → **Установки Wi-Fi** → **Додати мережу Wi-Fi**.
- *2* Введіть ідентифікатор SSID для мережі та виберіть тип захисту.
- *3* Настройте установки захисту залежно від вибраного типу захисту.
- *4* Виберіть **Зберегти**.

#### › **Підключення до мережі WLAN за допомогою WPS (Wi-Fi Protected Setup настроювання захищеної мережі Wi-Fi)**

Використовуючи кнопку WPS, можна підключитися до захищеної мережі.

Щоб підключитися до мережі WLAN за допомогою кнопки WPS, виконайте такі дії:

*1* У режимі очікування виберіть **Установки** <sup>→</sup> **Мережа та безпроводовий зв'язок** → **Установки Wi-Fi**.

- *2* Виберіть **З'єднання з використанням кнопки WPS**.
- *3* Натисніть кнопку WPS на точці доступу Wi-Fi протягом 2 хвилин.

Щоб підключитися до мережі WLAN за допомогою PIN-коду WPS, виконайте такі дії:

- *1* У режимі очікування виберіть **Установки** <sup>→</sup> **Мережа та безпроводовий зв'язок** → **Установки Wi-Fi**.
- *2* Виберіть мережу, позначену значком WPS значок, та виберіть WPS PIN.
- *3* У полі точки доступу введіть PIN-код і натисніть кнопку «Пуск».

# **AllShare**

Використання служби DLNA (Digital Living Network Alliance), яка дає змогу обмінюватися медіафайлами між пристроями DLNA вдома через мережу WLAN.

Спочатку потрібно активувати функцію мережі WLAN та додати профіль WLAN. ► стор. [82](#page-82-0)

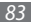

#### › **Настроювання установок DLNA для спільного доступу до медіафайлів**

Щоб дозволити іншими пристроям із підтримкою DLNA отримати доступ до медіафайлів на телефоні, потрібно активувати спільний доступ до медіафайлів.

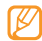

Відтворення деяких файлів на пристрої із підтримкою DLNA може бути неможливим залежно від пристрою.

- *1* У режимі очікування відкрийте список програм і виберіть **Спільний вміст**.
- *2* Виберіть **Установки**.
- *3* Налаштуйте такі установки, щоб настроїти функцію DLNA:

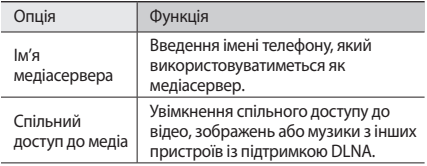

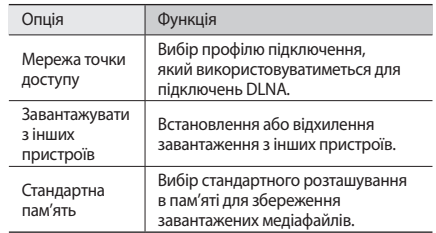

#### › **Відтворення файлів на іншому пристрої з підтримкою DLNA**

*1* У режимі очікування відкрийте список програм і виберіть **Спільний вміст**.

#### *2* Виберіть **Відтворити файл на телефоні або іншому плеєрі**.

*3* Виберіть категорію медіаданих → виберіть файл.

*4* Виберіть **Додати до відтворення**.

*5* Виберіть плеєр, на якому відтворюватиметься медіафайл. Розпочнеться відтворення на вибраному плеєрі.

*6* Керуйте відтворенням за допомогою значків на телефоні.

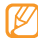

Може відбуватися буферизація відтворення залежно від підключення до мережі та підключеного сервера.

#### › **Відтворення файлів інших користувачів на телефоні**

- *1* У режимі очікування відкрийте список програм і виберіть **Спільний вміст**.
- *2* Виберіть **Відтворити файл із сервера на телефоні**.

Телефон автоматично виконає пошук пристроїв із підтримкою DLNA.

- *3* Виберіть пристрій, який використовуватиметься як медіасервер, а саме пристрій із медіафайлами.
- *4* Виберіть категорію медіаданих і файл.
- *5* Керуйте відтворенням за допомогою значків на телефоні.

#### › **Відтворення файлів з одного пристрою на іншому**

- *1* У режимі очікування відкрийте список програм і виберіть **Спільний вміст**.
- *2* Виберіть **Відтворити файл із сервера на іншому плеєрі через телефон**.

Телефон автоматично виконає пошук пристроїв із підтримкою DLNA.

- *3* Виберіть пристрій, який використовуватиметься як медіасервер, а саме пристрій із медіафайлами.
- *4* Виберіть категорію медіаданих і файл.
- *5* Виберіть плеєр, на якому відтворюватиметься медіафайл. Розпочнеться відтворення на вибраному плеєрі.
- *6* Керуйте відтворенням за допомогою значків на телефоні.

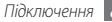

# <span id="page-86-0"></span>**Mobile AP**

Відомості про функцію Mobile AP, яка дає змогу використовувати телефон в якості безпроводової точки доступу для підключення до інших мережних пристроїв.

- *1* У режимі очікування відкрийте список програм і виберіть **Установки** → **Мережа та безпроводовий зв'язок** → **Установки Mobile AP**.
- *2* Виберіть **Мобільна ТД**, щоб активувати функцію Mobile AP.
- *3* Виберіть **OK**, щоб підтвердити.
- *4* Знайдіть ім'я телефону у списку доступних підключень з іншого пристрою та підключіться до мережі, ввівши відповідний пароль у полі WPA.

# <span id="page-86-1"></span>**Підключення до телевізора (режим ТВ-виходу)**

Підключення телефону до телевізора та перегляд інтерфейсу телефону на його екрані.

*1* У режимі очікування відкрийте список програм і виберіть **Установки** → **Звук і екран** → **ТВ-вихід**.

*2* Виберіть **ТВ-вихід**, щоб активувати режим ТВ-виходу.

- *3* Виберіть **Телесистема**.
- *4* Виберіть систему кодування відео відповідно до країни.

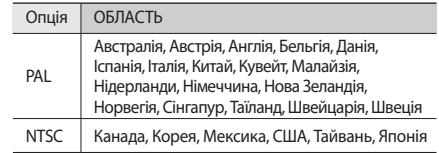

*5* Переконайтеся, що телевізор увімкнено, а потім підключіть до нього телефон за допомогою кабелю ТВ-виходу.

Підключіть кабель ТВ-виходу до аудіо- та відеопортів телевізора, узгоджуючи роз'єми за кольорами.

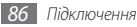

*6* Переведіть телевізор у режим відтворення зображення із зовнішніх пристроїв.

На екрані телевізора з'явиться інтерфейс телефону.

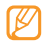

- Відеофайли можуть не відображатися належним чином через відмінність відеосистем або індивідуальні характеристики екрана телевізора.
- • Стереогарнітура Bluetooth і функції масштабування в режимі ТВ-виходу не працюють.

# **Підключення до ПК**

Підключення телефону до ПК за допомогою додаткового кабелю для передачі даних у різних режимах USB-з'єднання. Підключивши телефон до ПК, можна синхронізувати файли за допомогою медіапрогравача Windows, безпосередньо обмінюватися даними з телефоном, використовувати програму Samsung Kies і користуватись телефоном як безпроводовим модемом для ПК.

### › **Підключення до програми Samsung Kies**

Переконайтеся, що програму Samsung Kies інстальовано на ПК. Можна завантажити цю програму з веб-сайту Samsung (www.samsungmobile.com).

- *1* У режимі очікування відкрийте список програм і виберіть **Установки** → **Відомості про телефон** → **Установки USB** → **Samsung Kies**.
- *2* Натисніть клавішу «Домашня», щоб повернутися в режим очікування.
- *3* За допомогою спеціального кабелю для передачі даних підключіть багатофункціональне гніздо телефону до ПК.
- *4* Запустіть програму Samsung Kies і скористайтеся безпроводовим підключенням або скопіюйте дані та файли.

Для отримання додаткових відомостей див. довідку Samsung Kies.

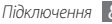

#### › **Синхронізація з медіапрогравачем Windows**

Переконайтеся, що медіапрогравач Windows інстальовано на ПК.

- *1* У режимі очікування відкрийте список програм і виберіть **Установки** → **Відомості про телефон** → **Установки USB** → **Медіаплеєр**.
- *2* Натисніть клавішу «Домашня», щоб повернутися в режим очікування.
- *3* Скористайтеся спеціальним кабелем для передачі даних, підключивши його до багатофункціонального гнізда телефону та ПК, на якому встановлено медіапрогравач Windows. Після підключення на моніторі ПК відобразиться спливаюче вікно.
- *4* Відкрийте медіапрогравач Windows для синхронізації музичних файлів.
- *5* Відредагуйте або введіть ім'я пристрою у спливаючому вікні (якщо необхідно).

*6* Виберіть і перетягніть потрібні музичні файли до списку синхронізації.

*7* Розпочніть синхронізацію.

### › **Підключення в якості накопичувача**

Телефон можна підключити до ПК як знімний диск і отримати доступ до каталогу файлів. Якщо вставити в телефон карту пам'яті, можна також отримати доступ до каталогу файлів карти пам'яті, використовуючи телефон як пристрій читання карт пам'яті.

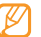

Каталог файлів карти пам'яті відобразиться як знімний диск окремо від внутрішньої пам'яті.

- *1* Якщо потрібно передати файли з карти пам'яті або на неї, вставте карту пам'яті в телефон.
- *2* У режимі очікування відкрийте список програм і виберіть **Установки** → **Відомості про телефон** → **Установки USB** → **Накопичувач**.
- *3* Натисніть клавішу «Домашня», щоб повернутися в режим очікування.
- *4* За допомогою спеціального кабелю для передачі даних підключіть багатофункціональне гніздо телефону до ПК. Після підключення на моніторі ПК відобразиться спливаюче вікно.
- *5* Відкрийте папку для перегляду файлів.
- *6* Скопіюйте файли з ПК на карту пам'яті.

Щоб від'єднати телефон від ПК, клацніть значок пристрою USB на панелі завдань Windows і виберіть опцію безпечного від'єднання накопичувача. Після цього від'єднайте кабель для передачі даних від ПК. Якщо цього не зробити, можна втратити дані, які зберігаються на карті пам'яті, або пошкодити її.

#### › **Використання телефону як безпроводового модема**

Можна використовувати телефон як модем для ПК, щоб отримати доступ до Інтернету за допомогою мобільної послуги мережі.

- *1* У режимі очікування відкрийте список програм і виберіть **Установки** → **Відомості про телефон** → **Установки USB** → **Інтернет для ПК**.
- *2* Натисніть клавішу «Домашня», щоб повернутися в режим очікування.
- *3* За допомогою спеціального кабелю для передачі даних підключіть багатофункціональне гніздо телефону до ПК.
- *4* Коли відобразиться диспетчер встановлення, дотримуйтеся вказівок на екрані, щоб завершити інсталяцію програмного забезпечення.

Після завершення інсталяції відобразиться вікно активації підключення до Інтернету.

- *5* Створіть підключення через модем на ПК. Процедура створення підключення через модем залежить від операційної системи ПК.
- *6* Виберіть створене підключення через модем та введіть ідентифікатор і пароль, надані оператором зв'язку.

# **Інструменти**

# **Годинник**

Встановлення будильників і світового часу та керування ними. Можна також використовувати секундомір і таймер зворотного відліку.

# › **Встановлення нового будильника**

- *1* У режимі очікування відкрийте список програм і виберіть **Годинник** → **Будильник**.
- Виберіть **Створити будильник** або натисніть [  $\equiv$  ] → **Створити**.
- *3* Вкажіть параметри будильника.

Виберіть **Встановити як Щоденний брифінг**, щоб активувати щоденний виклад після зупинення сигналу будильника.

*4* Завершивши, виберіть **Зберегти**.

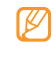

Якщо встановити **Смарт-будильник**, телефон відтворюватиме звуки природи та перебуватиме в режимі будильника, доки час встановленого будильника не мине.

# › **Зупинення сигналу будильника**

Коли пролунає сигнал будильника, виконайте такі дії:

- • Щоб зупинити сигнал будильника, натисніть і утримуйте **Стоп**.
- • Натисніть і утримуйте **Пауза**, щоб повторити сигнал будильника через вказаний період часу.

# › **Видалення будильника**

- *1* У режимі очікування відкрийте список програм і виберіть **Годинник** → **Будильник**.
- *2* Натисніть [ ] <sup>→</sup> **Видалити**.
- *3* Виберіть будильники, які потрібно видалити.
- *4* Виберіть **Видал.**

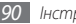

# › **Створення світового часу**

- *1* У режимі очікування відкрийте список програм і виберіть **Годинник** → **Світ. час**.
- *2* Виберіть **Додати місто** або натисніть [ ] <sup>→</sup> **Додати**.
- *3* Введіть назву міста або виберіть її зі списку міст.

Щоб вибрати місто у режимі перегляду мапи світу, виберіть

*4* Щоб додати більше світових годинників, повторіть кроки  $2 - 3$ 

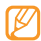

Щоб застосувати перехід на літній час до годинників, натисніть [ ] → **Установки переходу на літній час**. Натискаючи годинник, його поточний час змінюється на 1 або 2 години вперед.

# › **Використання секундоміра**

- *1* У режимі очікування відкрийте список програм і виберіть **Годинник** → **Секундомір**.
- *2* Виберіть **Почати**, щоб запустити секундомір.
- *3* Виберіть **Коло**, щоб записати часові проміжки.
- *4* Завершивши, виберіть **Стоп**.
- *5* Виберіть **Скинути**, щоб очистити записані часові проміжки.

#### › **Використання таймера зворотного відліку**

*1* У режимі очікування відкрийте список програм і виберіть **Годинник** → **Таймер**.

- *2* Встановіть потрібний проміжок часу для зворотного відліку.
- *3* Виберіть **Почати**, щоб запустити зворотний відлік. Можна використовувати інші функції, доки таймер виконує зворотний відлік у фоновому режимі. Натисніть клавішу «Домашня» або  $\Rightarrow$  і відкрийте іншу програму.
- *4* Після завершення часу відліку таймера натисніть і утримуйте **Стоп**, щоб зупинити сигнал.

# **Калькулятор**

Виконання математичних операцій безпосередньо на телефоні, використовуючи його як звичайний портативний або настільний калькулятор.

### › **Виконання обчислення**

- *1* У режимі очікування відкрийте список програм і виберіть **Калькулятор**.
- *2* Для виконання основних математичних дій використовуйте клавіші, які відповідають кнопкам калькулятора.

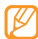

Оберніть телефон проти годинникової стрілки, щоб отримати альбомний формат зображення для використання технічного калькулятора. Якщо вимкнути перемикач автоматичного визначення орієнтації, натисніть [ ] → **Інженерний калькулятор**.

# › **Перегляд історії обчислень**

- *1* У режимі очікування відкрийте список програм і виберіть **Калькулятор**.
- *2* Виконайте обчислення.
- Виберіть **X**, щоб закрити клавіатуру калькулятора.

З'явиться історія обчислень.

*4* Щоб очистити історію, натисніть [ ] <sup>→</sup> **Очистити журнал**.

# **Електронні книги Aldiko**

Завантаження та читання файлів книг.

### › **Читання файла книги**

- *1* У режимі очікування відкрийте список програм і виберіть **Aldiko eBook**.
- *2* Натисніть [ ] <sup>→</sup> **Search**, щоб здійснити пошук файла книги (за потреби).
- Виберіть книгу.
- Торкніться екрана, щоб розпочати читання книги.
- Перегортайте сторінки, проводячи пальцем вліво або вправо.
- Під час читання книги використовуйте такі клавіші.

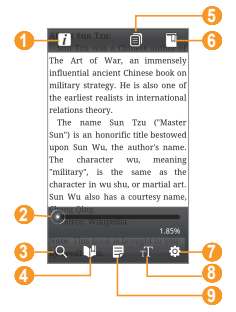

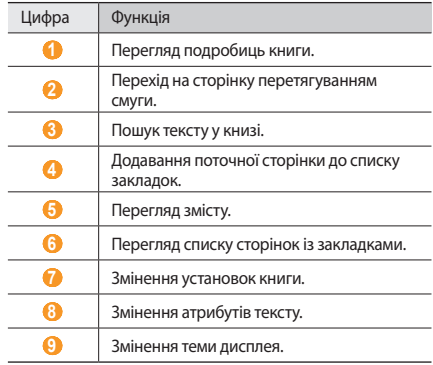

### › **Завантаження файлів книг з онлайнової книгарні**

- *1* У режимі очікування відкрийте список програм і виберіть **Aldiko eBook**.
- *2* Натисніть [ ] <sup>→</sup> **Get more books**.
- Відобразиться книгарня.
- *3* Виберіть каталог книг → виберіть книгу.

# › **Імпортування файлів книг**

Можна імпортувати файли книг (у форматі epub) із карти пам'яті.

- 
- • Файли книг потрібно зберігати в папці /eBooks/import/ на карті пам'яті.
- Не підтримуються файли книг, захищені за допомогою технології DRM.
- *1* У режимі очікування відкрийте список програм і виберіть **Aldiko eBook**.
- *2* Натисніть [ ] <sup>→</sup> **Import**.
- *3* Виберіть **Import** <sup>→</sup> **OK**.

Телефон здійснить пошук файлів книг на карті пам'яті.

# **Міні-щоденник**

Ведення фотощоденника.

# › **Створення міні-щоденника**

- *1* У режимі очікування відкрийте список програм і виберіть **Міні щоденник**.
- *2* Виберіть **Створ. щоденник**, щоб створити новий запис.
- *3* Змініть сьогоднішню дату та встановіть погоду (за потреби).
- *4* Виберіть **Нат.,щоб дод. фото** та додайте зображення або зробіть фотографію.
- *5* Виберіть **Натисніть, щоб створити нагадування**<sup>і</sup> введіть текст, а потім виберіть **Зберегти**.
- *6* Виберіть **Зберегти**.

# › **Перегляд міні-щоденника**

- *1* У режимі очікування відкрийте список програм і виберіть **Міні щоденник**.
- *2* Виберіть щоденник.

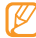

Щоб завантажити міні-щоденник на веб-сайт спільноти, натисніть [ ] → **Опублікувати**.

# **Мої файли**

Швидке та просте отримання доступу до всіх зображень, відео, музики, звукових кліпів та інших типів файлів, які зберігаються у телефоні та на карті пам'яті.

- *1* У режимі очікування відкрийте список програм і виберіть **Мої файли**.
- *2* Виберіть папку <sup>→</sup> виберіть файл.

У папці натисніть [ $\equiv$ 1, шоб використати такі опції:

- Шоб надіслати файл іншим особам за допомогою MMSповідомлення, повідомлення електронної пошти або функції безпроводового з'єднання Bluetooth, виберіть **Дати доступ**;
- • Щоб створити нову папку, виберіть **Створити папку**;
- • Щоб видалити файли або папки, виберіть **Видалити**;
- • Щоб змінити режим перегляду, виберіть **Перег. за**;
- • Щоб відсортувати файли або папки, виберіть **Сортувати за**;
- Шоб скористатися додатковими функціями для роботи з файлами, наприклад опціями переміщення, копіювання та перейменування, виберіть **Більше**.

# **ThinkFree Office**

Перегляд і редагування файлів документів на карті пам'яті, вставленій у телефон. У разі наявності облікового запису у веб-службах ThinkFree та Google Docs™ можна керувати документами в режимі онлайн. Ця програма підтримує такі формати файлів: txt, doc, docx, xls, xlsx, ppt, pptx і pdf.

### › **Створення нового документа**

- *1* У режимі очікування відкрийте список програм і виберіть **ThinkFree Office**.
- *2* Виберіть **Accept** для підтвердження, якщо ця програма запускається вперше.
- *3* Виберіть **My Docs**.
- $H$ атисніть  $[$   $\equiv$   $]$   $\rightarrow$  **New**  $\rightarrow$  виберіть тип документа.
- *5* Введіть ім'я документа та виберіть **OK**.
- *6* Введіть вміст документа за допомогою інструментів у нижній частині екрана.

Завершивши редагування, виберіть **на панелі** інструментів або натисніть [ ] → **File** → **Save**.

#### › **Перегляд і редагування документа на телефоні**

- *1* У режимі очікування відкрийте список програм і виберіть **ThinkFree Office**.
- *2* Виберіть **My Docs** <sup>→</sup> виберіть документ.
- *3* Виберіть тип кодування тексту (за потреби).
- *4* Перегляньте та відредагуйте документ за своїм смаком.
	- • Щоб переходити між сторінками або панорамувати документ, прокручуйте його вміст у відповідному напрямку.
	- Щоб відкрити панель інструментів для редагування документа (файла Word, Excel або текстового файла), натисніть  $[$   $\equiv$   $]$   $\rightarrow$  **Edit.**
- *5* Завершивши редагування, збережіть документ.

### › **Керування документами онлайн**

- *1* У режимі очікування відкрийте список програм і виберіть **ThinkFree Office**.
- *2* Виберіть **Online**.
- *3* Введіть ім'я користувача та пароль, щоб отримати доступ до свого облікового запису, а потім виберіть **Sign in**.
- *4* Переглядайте документи та керуйте ними на сервері за своїм смаком.

# **Голосовий набір**

Голосовий набір номера або відкриття програми.

- 
- Залежно від країни ця функція може бути недоступна.
- Телефон розпізнає лише команди англійською мовою (американська).
- • Доступність мов для розпізнавання команд залежить від країни.

#### › **Виклик контакту за допомогою голосового набору**

Можна безпосередньо набирати номери, промовляючи імена або номери контактів.

- *1* У режимі очікування відкрийте список програм і виберіть **Голос. набір**.
- *2* Промовте Call або Dial, а потім ім'я або номер телефону. Або промовте Redial, щоб набрати останній номер. Телефон здійснить набір вибраного номера.

# › **Відкриття програми**

*1* У режимі очікування відкрийте список програм і виберіть **Голос. набір**.

*2* Промовте Open, а потім ім'я програми. Телефон відкриє відповідну програму.

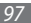

#### **Інтерактивне написання**

Введення тексту та його надсилання у вигляді повідомлення, завантаження на веб-сайт спільноти або збереження у вигляді нагадування або події в календарі.

- *1* У режимі очікування відкрийте список програм і виберіть **Write and go**.
- *2* Введіть текст за допомогою панелі введення тексту.
- *3* Завершивши, виберіть одну з таких опцій.
	- • Щоб надіслати SMS-повідомлення з текстом, виберіть **Надіслат.**
	- • Щоб завантажити текст на веб-сайт спільноти, виберіть **Оновити стан**.
	- • Щоб зберегти текст як нагадування або подію в календарі, виберіть **Зберегти**.
- *4* Надішліть повідомлення, увійдіть у службу спільноти для завантаження тексту або створіть нагадування чи подію відповідно до вибраної опції.

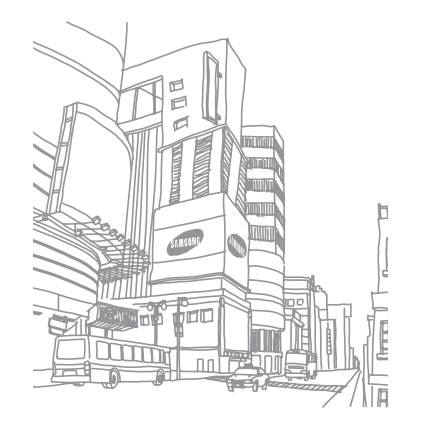

# **Установки**

### **Отримання доступу до меню «Установки»**

- *1* У режимі очікування відкрийте список програм і виберіть **Установки**.
- *2* Виберіть категорію установки та потрібну опцію.

# **Мережа та безпроводовий зв'язок**

Змінення установок підключення до безпроводової мережі.

# › **Режим без зв'язку**

Вимкнення всіх безпроводових функцій на телефоні. Можна використовувати лише послуги, не пов'язані з роботою в мережі.

### › **Установки Wi-Fi**

- • **Wi-Fi**: увімкнення або вимкнення функції WLAN. ► стор. [82](#page-82-0)
- • **Сповіщення мережі**: встановлення сповіщення про доступність відкритої мережі на телефоні.
- • **З'єднання з використанням кнопки WPS**: підключення до точки доступу WLAN за допомогою кнопки WPS (Wi-Fi Protected Setup — настроювання захищеної мережі Wi-Fi).
- • **Додати мережу Wi-Fi**: додавання мережі WLAN вручну.

# › **Установки Mobile AP**

Активація функції Mobile AP, яка дає змогу використовувати телефон як безпроводову точку доступу для підключення до Інтернету. ► стор. [86](#page-86-0)

### › **Установки Bluetooth**

- • **Bluetooth**: увімкнення або вимкнення функції безпроводового з'єднання Bluetooth. ► стор. [80](#page-80-0)
- • **Ім'я пристрою**: введення імені Bluetooth для телефону.

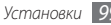

- **Видимий**: дозвіл на виявлення телефону іншими пристроями Bluetooth.
- **Сканування пристроїв**: пошук доступних пристроїв Bluetooth.

### › **Установки VPN**

Настроювання мереж VPN (Virtual Private Networks – віртуальні приватні мережі) і керування ними.

#### › **Мобільні мережі**

- **Передача даних у роумінгу**: встановлення підключення телефону до іншої мережі під час роумінгу, або якщо домашня мережа недоступна.
- **Імена точок доступу**: встановлення імен точок доступу.
- **Використовувати лише мережі 2G: встановлення** підключення телефону лише до мережі 2G.
- **Оператори мережі:** пошук доступних мереж і вибір мережі для роумінгу.

### › **Синхронізувати**

Налаштування профілів синхронізації і синхронізації пристрою з вказаним веб-сервером.

### **Установки виклику**

Настроювання установок функцій виклику.

# › **Всі виклики**

- • **Показувати мій номер**: відображення номера мобільного телефону для одержувачів (для використання цієї функції потрібно вставити SIM- або USIM-картку).
- • **Автовідхилення**: увімкнення або вимкнення функції автовідхилення та зазначення списку абонентів, виклики яких автоматично відхилятимуться.
- **Відповідь на виклик**: встановлення способу відповіді на виклики натисканням будь-якої клавіші або настроювання телефону на автоматичну відповідь після вказаного періоду часу.
- • **Набір префікса**: активація режиму набору префікса та настроювання номерів для набору префікса.

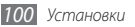

- **Вілхилити виклик із повіломленням**: вибір повіломлення, яке надсилатиметься абоненту в разі відхилення виклику.
- Звуки стану виклику: активація або вимкнення звуку з'єднання виклику, щохвилинного сигнального звуку або звуку завершення виклику.
- • **Сигнали під час розмови**: увімкнення або вимкнення сповіщень під час виклику.

### › **Голосовий виклик**

- **Переадресація**: переадресація вхідних викликів на інший номер.
- • **Заборона викликів**: блокування вхідних або вихідних викликів.
- Очікування виклику: зазначення опцій для керування вхідним викликом під час поточної розмови.
- • **Автодозвон**: активація автодозвону для автоматичного повторного набору нез'єднаного або втраченого виклику.

### › **Відеовиклик**

**Попередньо задане зображення**: вибір зображення, яке відображатиметься для іншого абонента.

- • **Показати мене**: відображення інтерактивного зображення або попередньо встановленого зображення для іншого абонента.
- **Використати опції збою виклику: встановлення або** скасування повторного голосового виклику в разі збою підключення відеовиклику.
- • **Переадресація відеовиклику**: переадресація вхідних викликів на інший номер.
- Заборона відеовикликів: блокування викликів із вказаних номерів.

### › **Номери фіксованого набору**

- Увімкнути FDN: активація або вимкнення режиму FDN для обмеження викликів на номери зі списку FDN. Потрібно ввести код PIN2, який надається із SIM- або USIM-карткою, і перезавантажити телефон.
- **Змінити код PIN2**: змінення коду PIN2, який використовується для захисту головного PIN-коду.
- • **Список номерів фіксованого набору**: встановлення списку контактів для фіксованого набору.

#### › **Голосова пошта**

- • **Голосова пошта**: вибір оператора зв'язку або встановлення оператора для отримання голосової пошти.
- • **Голосова пошта**: введіть номер, щоб отримати доступ до служби голосової пошти. Цей номер можна отримати у свого оператора зв'язку.

# **Звук і екран**

Змінення установок дисплея та різноманітних звуків телефону.

- **Режим без звуку**: активація режиму без звуку для вимкнення всіх звуків, крім звуків медіа та сигналів будильника.
- • **Гучність дзвінка**: регулювання гучності звуку дзвінка під час виклику та сповіщення.
- • **Гучність медіа**: встановлення стандартного рівня гучності для музики та відео.
- • **Гучність**: встановлення стандартного рівня гучності для звуку сенсорного зворотного зв'язку та увімкнення й вимкнення телефону.
- **Звук дзвінка голосовото виклику**: вибір звуку дзвінка для сповіщення про вхідні голосові виклики.
- Звук дзвінка відеовиклику: вибір звуку дзвінка для сповіщення про вхідні відеовиклики.
- **Вібрація телефону**: встановлення вібрації для вхідних викликів на телефоні.
- Звук сповіщення: вибір звуку дзвінка для попередження про події, наприклад вхідні повідомлення, пропущені виклики та сигнали.
- • **Чутні звуки клавіатури**: встановлення відтворення звукових сигналів на телефоні під час натискання клавіш у вікні набору номера.
- • **Чутний вибір**: встановлення відтворення звукового сигналу на телефоні в разі вибору програми або опції на сенсорному екрані.
- • **Тактильний зворотній зв'язок**: встановлення вібрації на телефоні під час натискання клавіш.
- • **Інтенсивність вібрації**: налаштування інтенсивності вібрації сенсорного зворотного зв'язку.
- • **Сповіщення карти пам'яті**: відтворення звукового сигналу в разі розпізнавання карти пам'яті.
- **Стиль шрифту**: змінення типу шрифту для відображення тексту. Шрифти можна завантажити із системи Android Market, вибравши **Завантажити шрифти онлайн**.
- • **Орієнтація**: встановлення або скасування автоматичного обертання вмісту під час обертання телефону.
- • **Анімація**: встановлення відображення анімації на телефоні під час переключення між вікнами.
- • **Яскравість**: встановлення яскравості дисплея.
- • **Час очікування екрана вичерпано**: встановлення тривалості очікування телефону перед вимкненням підсвічування дисплея.
- **Режим енергозбереження**: активація режиму енергозбереження. У режимі енергозбереження телефон заощаджує заряд акумулятора, регулюючи баланс білого на дисплеї та рівень яскравості.
- • **TВ-вихід**: вибір системи кодування відео на телевізорі для встановлення належного підключення до нього. ► стор. [86](#page-86-1)

# **Розташування та безпека**

Змінення установок безпеки телефону й SIM- або USIMкартки, а також функції GPS.

- • **Використовувати безпроводові мережі**: встановлення використання безпроводових мереж для виявлення розташувань на телефоні, якщо ця функція підтримується програмою.
- • **Використовувати GPS-супутники**: увімкнення функції GPS для виявлення розташувань, якщо ця функція підтримується програмою. За допомогою функції GPS розташування можна переглядати на рівні вулиць.
- • **Встановити зразок розблокування**: встановлення зразка розблокування для розблокування телефону.
- **Запитувати зразок:** встановлення запиту зразка розблокування на телефоні щоразу під час увімкнення. Таким чином можна запобігти несанкціонованому розблокуванню телефону.
- **Використовувати видимий зразок**: відображення зразка розблокування під час його накреслювання.
- • **Використовувати тактильний зворотний зв'язок**: встановлення вібрації телефону під час натискання екрана та накреслювання зразка розблокування.
- • **Встановити блокування SIM-картки**:
	- **Заблокувати SIM-картку**: активація або деактивація функції блокування за допомогою PIN-коду для запиту PIN-коду перед використанням телефону.
	- **Змінення PIN-коду SIM-картки**: змінення PIN-коду, який використовується для доступу до даних на SIM- або USIM-картці.
- • **Мобільна сигналізація**: активація або вимкнення функції мобільної сигналізації, яка дає змогу знайти телефон у разі втрати або викрадення. ► стор. [27](#page-27-0)
- **Встановлення мобільної сигналізації**: під час увімкнення мобільної сигналізації (► стор. [27\)](#page-27-0) можна змінювати такі установки:

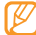

Доступність опцій установок залежить від країни або оператора зв'язку.

- **Встановити одержувача**: встановлення одержувачів для отримання сигнального повідомлення із втраченого телефону.

- **Обліковий запис Samsung**: встановлення облікового запису Samsung для віддаленого керування втраченим телефоном.
- **Змінити пароль**: змініть пароль для доступу до мобільної сигналізації.
- **Довідка**: доступ до довідкових відомостей про функцію мобільної сигналізації.
- • **Видимі паролі**: за замовчуванням пароль відображається на телефоні як **·** з міркувань безпеки. Можна настроїти телефон на відображення пароля під час введення.
- **Використовувати безпечні облікові дані**: використання сертифікатів і облікових даних для безпечного використання різноманітних програм.
- • **Нсталювати зашифровані сертифікати з карти**: інсталяція шифрованих сертифікатів, які зберігаються на карті пам'яті.
- Встановити пароль: створення та підтвердження пароля для отримання доступу до облікових даних.
- • **Очистити місце збереження**: стирання вмісту з обліковими даними з телефону та скидання пароля.

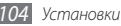

# **Програми**

Змінення установок керування інстальованими програмами.

- **Невідомі ресурси**: дозвіл на завантаження програм з усіх джерел. Якщо не вибрати цю опцію, програми можна буде завантажувати лише із системи Android Market.
- **Керувати програмами**: доступ до списку програм, інстальованих на телефоні, і перегляд відомостей про них. Щоб переглянути запущені програми або додатково інстальовані сторонні програми, натисніть [ **I = 1** → Ф**ільтр**.
- Запущені служби: перегляд використовуваних служб і отримання доступу для керування ними.
- • **Розробка**:
	- **Налагодження USB**: підключення телефону до ПК за допомогою кабелю для передачі даних. Це потрібно для розробки програми.
	- **Працювати у звичайному режимі**: встановлення продовження роботи екрана телефону під час зарядження акумулятора.
- **Дозволити пусті розташування**: дозвіл на надсилання фіктивних розташувань і службової інформації до служби керування розташуванням для перевірки. Це потрібно для розробки програми.
- • **Samsung Apps**: вибір підключення до мережі (Wi-Fi або мережі з переключенням пакетних даних) для отримання сповіщення про оновлення програми від Samsung Apps.

# **Облікові записи та синхронізація**

Змінення установок функції автоматичної синхронізації або керування обліковими записами для синхронізації.

- • **Фонові дані**: ця установка використовується для застосування функції автоматичної синхронізації. Автоматичну синхронізацію буде запущено у фоновому режимі без відкриття програм і синхронізації даних.
- **Автоматична синхронізація**: встановлення автоматичної синхронізації контактів, календарів і даних електронної пошти на телефоні.

# **Конфіденційність**

Змінення установок для керування установками та даними.

- **Використання мого розташування: встановлення** використання поточного розташування для служб Google на телефоні.
- **Скинути заводські дані:** скидання установок до стандартних заводських значень.

# **Карта пам'яті та місце збереження на телефоні**

Перегляд відомостей про карти пам'яті та пам'ять телефону та форматування зовнішньої та внутрішньої пам'яті.

# **Пошук**

Змінення установок пошуку Google.

- • **Google search settings**:
	- **Show web suggestions**: встановлення відображення пропозицій під час введення ключового слова на телефоні.
- **Search history**: встановлення відображення журналу пошукових запитів облікового запису Google на телефоні.
- **Manage search history**: керування журналом пошукових запитів облікового запису Google.
- • **Доступні для пошуку об'єкти**: вибір типів об'єктів для пошуку.
- • **Очистити клавіші швидкого досупу під час по**: очищення відомостей про останні пошукові запити.

# **Локалізація текст**

Змінення установок введення тексту.

### › **Вибрати місцевость**

Вибір мови відображення всіх меню та програм.

### › **Swype**

• **Language**: вибір мови введення тексту.

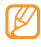

Не можна вводити текст деякими мовами. Щоб ввести текст, потрібно вибрати одну з підтримуваних мов введення.

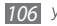

- • **Auto-spacing**: автоматичне вставлення пробілу між словами на телефоні.
- • **Auto-capitalization**: встановлення автоматичного введення великої літери після таких знаків пунктуації як крапка та знаки питання й оклику.
- • **Word Prediction**: прогнозування слів на телефоні відповідно до введеного тексту та відображення запропонованих слів.
- • **Enable Tip Indicator**: активація індикатора для швидкої довідки.
- • **Auto Feedback**: увімкнення або вимкнення звуку для клавіатури Swype.
- • **Vibrate on keypress**: встановлення вібрації телефону під час натискання клавіші.
- • **Display Trace**: встановлення тривалості відображення сліду під час перетягування на клавіатурі.
- • **Word Choice Window**: встановлення частоти відображення списку слів.
- • **Speed vs. Accuracy**: встановлення балансу між швидкістю та точністю.
- • **Auto-select word after**: встановлення часу очікування перед автоматичним вставленням слів.
- **Swype Help**: доступ до довідкових відомостей із використання клавіатури Swype.
- • **Tutorial**: відомості про швидше введення тексту за допомогою клавіатури Swype.
- • **Version**: перегляд відомостей про версію.

### › **Клавіатура Samsung**

- • **Типи клавіатур**: вибір стандартного способу введення, наприклад клавіатури QWERTY, традиційної клавіатури або екрана рукописного введення.
- • **Мова введення**: вибір мови введення тексту. Не можна вводити текст деякими мовами. Щоб ввести текст, потрібно вибрати одну з підтримуваних мов введення.
- • **XT9**: активація режиму XT9 для введення тексту за допомогою прогнозованого режиму введення.
- **Додаткові установки XT9**: активація додаткових функцій режиму XT9, наприклад автозаповнення, автовиправлення або автозаміни, а також настроювання власного списку слів.
- <span id="page-108-0"></span>**Переключення клавіатури:** увімкнення функції переключення для способу введення з клавіатури. Текст можна ввести, переключаючи клавіші, а не натискаючи їх.
- **Автоматичне введення великих літер**: встановлення автоматичного введення великої літери після таких знаків пунктуації як крапка та знаки питання й оклику.
- • **Установки рукописного вводу**: настроювання установок режиму рукописного введення, наприклад часу розпізнавання.
- • **Посібник**: відомості про введення тексту за допомогою клавіатури Samsung.

# **Доступність**

Встановлення типу інтенсивності вібрації за своїм смаком. В Інтернеті можна завантажити та інсталювати програми доступності, наприклад Talkback або Kickback.

# **Перетворення тексту на мовлення**

Змінення установок функції перетворення тексту на мовлення для голосового відтворення тексту повідомлень або програм, які підтримують таку функцію.

- • **Прослухати приклад**: прослуховування зразка промовленого тексту. Інсталяція голосових даних для використання функції перетворення тексту на мовлення.
- • **Інсталювати голосові дані**: завантаження й інсталяція голосових даних для функції перетворення тексту на мовлення.
- • **Режим За кермом**: активація режиму «За кермом» для настроювання телефону на голосове зчитування подробиць подій і сповіщень про вхідні виклики або повідомлення.
- Завжди використовувати мої установки: встановлення використання установок, вказаних у програмах, замість стандартних установок на телефоні.
- • **Швидкість мовлення**: вибір швидкості виконання функції перетворення тексту на мовлення.
- • **Мова**: вибір мови для функції перетворення тексту на мовлення.

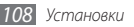

# <span id="page-109-0"></span>**Дата і час**

Доступ до та змінення таких установок керування відображенням часу й дати на телефоні:

- • **Автоматично**: автоматичне оновлення часу під час переміщення між часовими поясами.
- • **Встановити дату**: встановлення поточної дати вручну.
- • **Вибрати часову зону**: встановлення домашнього часового поясу.
- **Встановити час**: встановлення поточного часу вручну.
- **Використовувати 24-годинний формат**: відображення часу у 24-годинному форматі.
- • **Вибрати формат дати**: встановлення формату дати.

# **Відомості про телефон**

Доступ до відомостей про телефон, перевірка його стану та отримання відомостей про використання телефону.

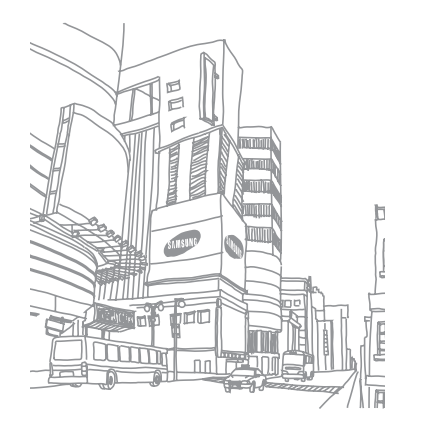

# <span id="page-110-0"></span>**Усунення неполадок**

## **Після ввімкнення телефону або під час його використання може відобразитися запит на введення одного з таких кодів:**

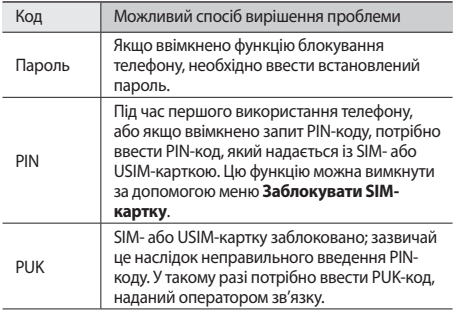

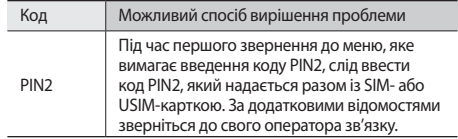

## **На телефоні відображається повідомлення «Послуга недоступна» або «Помилка мережі»**

- • У місці зі слабким сигналом або поганим прийомом можна втратити зв'язок. Спробуйте вийти на зв'язок в іншому місці.
- • Деякі параметри недоступні без передплати. Для отримання додаткової інформації зверніться до свого оператора зв'язку.

#### **Сенсорний екран реагує повільно або неналежним чином**

Якщо телефон обладнано сенсорним екраном, який не реагує належним чином, спробуйте виконати такі дії:

- Видаліть будь-які захисні плівки із сенсорного екрана. Захисні плівки можуть перешкоджати розпізнаванню телефоном введеного тексту, тому їх не рекомендовано використовувати на пристроях із сенсорним екраном.
- Торкаючись сенсорного екрана, переконайтеся, що ваші руки чисті та сухі.
- • Перезапустіть телефон, щоб стерти будь-які тимчасові помилки програмного забезпечення.
- • Переконайтеся, що програмне забезпечення телефону оновлено до останньої версії.
- Якшо сенсорний екран подряпано або пошкоджено, віднесіть його до місцевого сервісного центру Samsung.

#### **Телефон не реагує на натискання клавіш або в його роботі виникають критичні помилки**

Якщо телефон не реагує на натискання клавіш або «зависає», можливо, знадобиться закрити кілька програм або скинути установки телефону, щоб відновити його функції. Якщо пристрій «зависає» та не реагує на натискання клавіш, натисніть і утримуйте [Ф] протягом 8-10 секунд. Телефон буде перезавантажено автоматично.

Якщо це не допомагає, виконайте скидання даних до заводських значень. У режимі очікування відкрийте список програм і виберіть **Установки** → **Конфіденційність** → **Скинути заводські дані** → **Скинути установки телефону** → **Стерти все**.

#### **Виклики скидаються**

У місці зі слабким сигналом або поганим прийомом можна втратити зв'язок із мережею. Спробуйте вийти на зв'язок в іншому місці.

### **Вихідні виклики неможливо здійснити**

- • Переконайтеся, що натиснуто клавішу набору номера.
- • Переконайтеся, що ви підключилися до правильної мережі.
- • Переконайтеся, що для номера телефону, який набирається, не встановлено заборону викликів.

# **Вхідні виклики не здійснюються**

- • Переконайтеся, що телефон увімкнено.
- Переконайтеся, що ви підключилися до правильної мережі.
- • Переконайтеся, що для вхідного номера телефону не встановлено заборону викликів.

#### **Співрозмовники не чують вас під час виклику**

- • Переконайтеся, що не заблоковано вбудований мікрофон.
- • Переконайтеся, що тримаєте мікрофон близько до рота.
- • У разі використання гарнітури переконайтеся, що її правильно підключено.

#### **Низька якість звуку**

- • Переконайтеся, що не заблоковано внутрішню антену телефону.
- У місці зі слабким сигналом або поганим прийомом можна втратити зв'язок. Спробуйте вийти на зв'язок в іншому місці.

# **Під час набору номера зі списку контактів виклик не здійснюється**

- • Переконайтеся, що у списку контактів записано правильний номер.
- • За потреби заново введіть і збережіть номер.
- • Переконайтеся, що для номера телефону контакту не встановлено заборону викликів.

# **Телефон подає звуковий сигнал, а на дисплеї блимає значок батареї**

Акумулятор розрядився. Перезарядіть або замініть акумулятор для подальшого використання телефону.

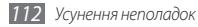

#### **Акумулятор не заряджається належним чином або телефон вимикається**

- • Контакти акумулятора могли забруднитись. Протріть золотисті контакти чистою та м'якою тканиною, після чого знову спробуйте зарядити акумулятор.
- • Якщо акумулятор більше не заряджається повністю, замініть його новим, а старий утилізуйте належним чином (ознайомтеся з місцевими постановами для отримання вказівок із належної утилізації).

# **Телефон гарячий на дотик**

Під час використання програм, які активно споживають заряд акумулятора, або в разі тривалого використання програм телефон може ставати гарячим на дотик. Це нормально й не впливає на його роботу або термін служби.

# **Під час запуску камери відображаються повідомлення про помилки**

Для роботи камери мобільного телефону Samsung потрібен достатній обсяг вільної пам'яті та заряду акумулятора. У разі отримання повідомлень про помилки під час запуску камери спробуйте виконати такі дії:

- • Зарядіть акумулятор або замініть його на повністю заряджений акумулятор.
- • Звільніть пам'ять, передавши файли на ПК або видаливши їх із телефону.
- • Перезапустіть телефон. Якщо після виконання цих дій у роботі камери все ще виникають проблеми, зверніться до сервісного центру Samsung.

# **Під час запуску FM-радіо відображаються повідомлення про помилки**

Програма FM-радіо мобільного телефону Samsung використовує кабель гарнітури в якості антени. Без підключеної гарнітури FM-радіо не зможе приймати радіостанції. Щоб використовувати FM-радіо, спочатку переконайтеся, що гарнітуру підключено належним чином. Потім виконайте пошук доступних радіостанцій і збережіть їх.

Якщо після виконання цих дій все ще не вдається використати FM-радіо, спробуйте отримати доступ до потрібної станції за допомогою іншого радіоприймача. Якщо станція доступна на іншому приймачі, можливо, телефон потрібно відремонтувати. Зверніться до сервісного центру Samsung.

#### **Під час відкриття музичних файлів відображаються повідомлення про помилки**

Деякі музичні файли можуть не відтворюватися на мобільному телефоні Samsung із низки причин. Якщо під час відкриття музичних файлів на телефоні відображаються повідомлення про помилки, спробуйте виконати такі дії:

- • Звільніть пам'ять, передавши файли на ПК або видаливши їх із телефону.
- Переконайтеся, що музичний файл не захишено за допомогою технології DRM (керування правами на цифрову власність). Якщо файл захищено за допомогою технології DRM, переконайтеся в наявності відповідної ліцензії або ключа на відтворення файла.
- • Переконайтеся, що телефон підтримує тип файла.

# **Не вдається знайти інший пристрій Bluetooth**

- • Переконайтеся, що на телефоні активовано функцію безпроводового з'єднання Bluetooth.
- • Переконайтеся, що на пристрої, до якого потрібно підключитися, активовано функцію безпроводового з'єднання Bluetooth (за потреби).
- Переконайтеся, що телефон та інший пристрій Bluetooth перебувають в максимальному радіусі дії з'єднання Bluetooth (10 метрів).

Якщо після виконання наведених вище дій проблема не зникає, зверніться до сервісного центру Samsung.

# **Під час підключення телефону до ПК не встановлюється з'єднання**

- • Переконайтеся, що використовується кабель для передачі даних, сумісний із телефоном.
- • Переконайтеся, що на ПК інстальовано й оновлено потрібні драйвери.

# **Відомості про безпеку та використання**

Для безпечного використання телефону слід дотримуватись відомостей про безпеку та використання.

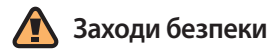

# **Тримайте телефон подалі від маленьких дітей і домашніх тварин**

Тримайте телефон і аксесуари поза межами досяжності маленьких дітей і тварин. Маленькі деталі можуть призвести до задихання або серйозної травми, якщо їх проковтнути.

#### **Захист слуху**

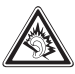

Занадто високий рівень гучності може призвести до погіршення слуху. Завжди зменшуйте рівень гучності перед під'єднанням навушників до джерела звуку та використовуйте найнижчий рівень гучності, достатній для прослуховування розмов або музики.

# **Обережно встановлюйте мобільні телефони та обладнання**

Переконайтеся, що встановлені в автомобілі мобільні телефони або пов'язане з ними обладнання надійно закріплені. Не розташовуйте телефон і аксесуари поблизу або в місці розкриття подушки безпеки. Неправильно встановлене безпроводове обладнання може призвести до серйозної травми під час швидкого розкриття подушки безпеки.

#### **Обережно поводьтеся з акумуляторами та зарядними пристроями**

- • Використовуйте лише рекомендовані компанією Samsung акумулятори та зарядні пристрої, які спеціально розроблено для цього телефону. Несумісні акумулятори та зарядні пристрої можуть серйозно пошкодити або вивести з ладу телефон.
- Забороняється кидати акумулятори або телефони у вогонь. Під час утилізації використаних акумуляторів або телефонів дотримуйтесь усіх місцевих законів.
- Ніколи не кладіть акумулятори чи телефони всередину або на прилади, що виділяють тепло, такі як мікрохвильові печі, кухонні плити, радіатори. Акумулятори при перегріві можуть вибухнути.
- Ніколи не розбивайте акумулятор і не пробивайте в ньому отворів. Не допускайте перебування акумуляторів під дією високого зовнішнього тиску. Це може призвести до внутрішнього короткого замикання та перегрівання.

#### **Намагайтеся уникати радіоперешкод, якщо користуєтесь кардіостимулятором**

Виробниками та незалежним Інститутом досліджень безпроводових технологій рекомендовано тримати мобільні телефони на відстані мінімум 15 см від кардіостимуляторів, щоб уникнути можливих перешкод. Якщо є підозри, що телефон перешкоджає роботі кардіостимулятора або іншого медичного пристрою, негайно вимкніть телефон і зверніться до виробника кардіостимулятора або медичного пристрою.

## **Вимикайте телефон під час перебування у вибухонебезпечному середовищі**

Не використовуйте телефон на автозаправних станціях (станціях технічного обслуговування), а також поблизу пального або хімікатів. Вимикайте телефон, якщо цього вимагають попереджувальні знаки або інструкції. Використання телефону у сховищах пального або хімікатів, а також поблизу них, у місцях їхнього перевантаження або в місцях проведення вибухових робіт може призвести до пожежі або вибуху. Не зберігайте та не транспортуйте легкозаймисті рідини, гази або вибухонебезпечні речовини разом із телефоном, його частинами або аксесуарами.

#### **Зменшення ризику отримання травм через повторювальні рухи**

Використовуючи Ваш пристрій, тримайте його не напружуючись, злегка натискайте клавіші, користуйтеся спеціальними функціями, які зменшують кількість натискань клавіш (наприклад, шаблони та прогнозоване введення тексту), а також робіть перерви.

#### **Не користуйтеся телефоном, якщо його екран розбито або має тріщину**

Розбите скло може призвести до травмування рук або обличчя. Зверніться з телефоном до сервісного центру Samsung для заміни скла. Пошкодження, завдані недбалим поводженням, призведуть до припинення дії гарантії виробника.

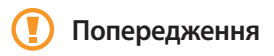

#### **Будьте обережні за кермом**

Не користуйтеся телефоном під час керування автомобілем і дотримуйтесь правил, які обмежують використання мобільних телефонів за кермом. Якщо можливо, використовуйте аксесуар «Вільні руки».

#### **Дотримуйтесь усіх правил і попереджень про безпеку**

Дотримуйтесь усіх правил, які обмежують використання мобільного телефону в певних місцях.

#### **Використовуйте лише аксесуари, рекомендовані компанією Samsung**

Використання несумісних аксесуарів може пошкодити телефон або призвести до травми.

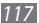

### **Вимикайте телефон біля медичного обладнання**

Він може перешкоджати роботі медичного обладнання в лікарнях та інших закладах охорони здоров'я. Дотримуйтесь правил, попереджувальних плакатів і вказівок медичного персоналу.

# **У літаку вимкніть телефон або його функції безпроводового зв'язку**

Телефон може призвести до перешкод у роботі обладнання літака. Дотримуйтесь усіх правил авіакомпанії та вимикайте телефон або функції безпроводового зв'язку, якщо цього вимагають працівники авіакомпанії.

#### **Захист акумуляторів і зарядних пристроїв від пошкодження**

- • Не допускайте перебування акумуляторів під дією дуже низької або високої температури (нижче 0° C або вище 45° C).
- Вплив екстремальних температур може призвести до деформації телефону, а також зменшення зарядної ємності та терміну служби телефону й акумуляторів.
- • Уникайте контакту акумуляторів із металевими предметами, оскільки вони можуть з'єднати полюси "+" та "-" і призвести до тимчасового або повного пошкодження акумулятора.
- Ніколи не використовуйте пошкоджені зарядні пристрої та акумулятори.

# **Обережно поводьтеся з телефоном**

- Не розбирайте Ваш телефон, це може привести до ураження електричним струмом.
- • Уникайте потрапляння рідини на пристрій вона можe призвести до серйозних пошкоджень та змінити колір індикатору вологи всередині телефону. Не беріть телефон вологими руками. Пошкодження, викликані потраплянням води всередину телефону, можуть припинити дію гарантії виробника.
- Шоб уникнути пошкодження рухомих деталей, не використовуйте та не зберігайте телефон у запилених і брудних місцях.
- • Цей телефон складний електронний пристрій, тому щоб уникнути серйозних пошкоджень, обережно поводьтеся з ним і захищайте від ударів.

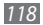

- Не фарбуйте телефон, оскільки фарба може заблокувати рухомі деталі та завадити його нормальному функціонуванню.
- • Якщо Ваш пристрій обладнано спалахом або ліхтарем, забороняється використовувати їх близько від очей дітей або тварин.
- • Ваш пристрій може бути пошкоджено магнітним полем. Не використовуйте футляри або аксесуари з магнітними застібками, а також уникайте перебування телефону під впливом магнітних полів протягом тривалого часу.

#### **Уникайте створення радіоперешкод для інших електронних пристроїв**

Цей телефон випромінює радіочастотні сигнали, які можуть створювати перешкоди для неекранованого або неналежно- екранованого електронного обладнання, наприклад, кардіостимуляторів, слухових апаратів, медичних та інших електронних пристроїв удома або в автомобілі. Якщо виникнуть проблеми, пов'язані з радіоперешкодами, зверніться до виробника електронного пристрою для їх усунення.

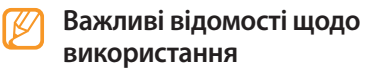

#### **Користуйтеся телефоном, правильно його тримаючи**

Не торкайтеся внутрішньої антени телефону.

### **Доручайте технічне обслуговування телефону лише кваліфікованому персоналу**

Інакше телефон може бути пошкоджено, що призведе до втрати права на гарантійний ремонт.

#### **Забезпечення максимального терміну служби акумулятора та зарядного пристрою**

- Не заряджайте акумулятор протягом часу, більшого за тиждень, оскільки перезарядження може скоротити термін служби акумулятора.
- Акумулятори, які певний час не використовуються, розряджаються, тому перед використанням їх слід зарядити.
- Від'єднуйте зарядні пристрої від джерел живлення, якщо вони не використовуються.
- Використовуйте акумулятори лише за прямим призначенням.

#### **Обережно поводьтеся з SIM-картками або картами пам'яті**

- Не виймайте картку під час передавання або приймання телефоном даних, оскільки це може призвести до втрати даних і/або пошкодження картки або телефону.
- • Захищайте картки від сильних ударів, статичної напруги та електричних розрядів від інших пристроїв.
- Не торкайтеся пальцями або металевими предметами золотистих контактів і полюсів. Якщо картку забруднено, протріть її м'якою тканиною.

# **Доступ до аварійних служб**

Виклики в аварійні служби з телефону можуть бути недоступні в деяких регіонах або за певних умов. Перед поїздкою до віддаленого регіону або регіону з поганим покриттям подбайте про додатковий спосіб зв'язку з персоналом аварійних служб.

#### **Інформація про сертифікацію за питомим коефіцієнтом поглинання (SAR)**

Цей телефон відповідає стандартам Євросоюзу, які обмежують опромінення людей радіочастотною енергією, що випромінюється радіо- та телекомунікаційним обладнанням. Ці стандарти запобігають продажу мобільних пристроїв, рівень опромінення яких перевищує максимально припустимий рівень (відомий як SAR - питомий коефіцієнт поглинання), що становить 2,0 Вт/кг.

Під час тестування максимальний зафіксований показник SAR для цієї моделі становив 0,238 Вт/кг. За звичайного використання рівень SAR, імовірно, набагато менший, оскільки телефон розроблено для випромінювання лише тієї радіочастотної енергії, яка необхідна для передавання сигналу до найближчої базової станції. Де це можливо, рівень випромінювання знижується автоматично, завдяки чому зменшується загальний вплив радіочастотної енергії на користувача.

Декларація відповідності, наведена на останній сторінці посібника, указує на відповідність цього телефону Європейській директиві про радіо- та телекомунікаційне обладнання (R&TTE).

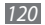

Докладніше про питомий коефіцієнт поглинання (SAR) і пов'язані з ним стандарти Євросоюзу можна дізнатись, відвідавши вебсайт Samsung, присвячений мобільним телефонам.

# **Правильна утилізація виробу**

(Відходи електричного та електронного обладнання)

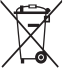

(Стосується Євросоюзу та інших країн Європи, в яких запроваджено системи розподіленої утилізації)

Ця позначка на виробі, аксесуарах або в документації до них вказує, що виріб, а також відповідні електронні аксесуари (наприклад,

зарядний пристрій, гарнітура, USB-кабель) не можна викидати разом із побутовим сміттям після завершення терміну експлуатації. Щоб запобігти можливій шкоді довкіллю або здоров'ю людини через неконтрольовану утилізацію, утилізуйте це обладнання окремо від інших видів відходів, віддаючи його на переробку та уможливлюючи таким чином повторне використання матеріальних ресурсів.

Фізичні особи можуть звернутися до дилера, у якого було придбано виріб, або до місцевого урядового закладу, щоб отримати відомості про місця та способи нешкідливої для довкілля вторинної переробки виробу.

Корпоративним користувачам слід звернутися до свого постачальника та перевірити правила й умови договору про придбання. Цей виріб потрібно утилізувати окремо від інших промислових відходів.

# **Утилізація виробу**

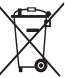

(Стосується ЄС та інших європейських країн, у яких упроваджено системи розподіленої утилізації) Позначка на акумуляторі, посібнику користувача або упаковці означає, що акумулятор цього продукту не можна викидати разом з іншим побутовим сміттям після завершення терміну експлуатації. Хімічні символи Hg, Cd або Pb означають, що кількість наявної в акумуляторі ртуті, кадмію або свинця перевищує контрольний рівень, зазначений у Директиві ЄС 2006/66. За неправильної утилізації акумуляторів ці речовини можуть завдати шкоди здоров'ю людей або довкіллю.

Для захисту природних ресурсів і повторного використання матеріалів утилізуйте акумулятори окремо від інших типів відходів і віддавайте їх на переробку представникам місцевої системи повернення акумуляторів.

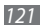

# **Заява про неприйняття відповідальності**

Деякий вміст і послуги, доступ до яких можливий завдяки використанню цього пристрою, належать третім сторонам і захищені законом про авторські права, патентами, товарними знаками та/або іншими законами про інтелектуальну власність. Такий вміст і послуги надаються виключно для особистого некомерційного використання. Не дозволяється використання будь-якого вмісту або послуг у спосіб, заборонений власником вмісту або постачальником послуг. Не обмежуючи вищезазначених положень, без прямого дозволу відповідного власника вмісту або постачальника послуг забороняється внесення змін, копіювання, перевидання, завантаження, розміщення, передача, переклад, продаж, створення похідних документів, використання або розповсюдження вмісту або послуг, що надаються за допомогою цього пристрою, у будьякий спосіб або за допомогою будь- якого носія.

"ВМІСТ І ПОСЛУГИ ТРЕТІХ СТОРІН НАДАЮТЬСЯ "ЯК Є." КОМПАНІЯ SAMSUNG ІЗ ЖОДНОЮ МЕТОЮ НЕ НАДАЄ ПРЯМИХ АБО НЕПРЯМИХ ГАРАНТІЙ ЩОДО ВМІСТУ АБО ПОСЛУГ, НАДАНИХ ТАКИМ ЧИНОМ. КОМПАНІЯ SAMSUNG НЕ НАДАЄ ЖОДНИХ НЕПРЯМИХ ГАРАНТІЙ, У ТОМУ ЧИСЛІ ЖОДНИХ ГАРАНТІЙ ПРИДАТНОСТІ ДЛЯ ПРОДАЖУ АБО ПРИДАТНОСТІ ДЛЯ ПЕВНОЇ МЕТИ. КОМПАНІЯ SAMSUNG НЕ НАДАЄ ЖОДНИХ

ГАРАНТІЙ ЩОДО ТОЧНОСТІ, ДІЙСНОСТІ, СВОЄЧАСНОСТІ, ЗАКОННОСТІ АБО ПОВНОТИ ВМІСТУ АБО ПОСЛУГ, ДОСТУПНИХ ЗАВДЯКИ ВИКОРИСТАННЮ ЦЬОГО ПРИСТРОЮ, ТА ЗА ЖОДНИХ ОБСТАВИН, (ВКЛЮЧНО З НЕДБАЛІСТЮ) АНІ ЗА КОНТРАКТОМ, АНІ ЗА ДЕЛІКТОМ НЕ НЕСЕ ВІДПОВІДАЛЬНОСТІ ЗА БУДЬ-ЯКІ ПРЯМІ, НЕПРЯМІ, ВИПАДКОВІ, НАВМИСНІ АБО ОПОСЕРЕДКОВАНІ ЗБИТКИ, ОПЛАТУ ЮРИДИЧНИХ ПОСЛУГ, ВИТРАТИ АБО БУДЬ-ЯКІ ІНШІ ЗБИТКИ І УШКОДЖЕННЯ, ЩО БУЛИ СПРИЧИНЕНІ ВНАСЛІДОК АБО В РЕЗУЛЬТАТІ ВИКОРИСТАННЯ ВАМИ АБО БУДЬ-ЯКОЮ ТРЕТЬОЮ СТОРОНОЮ БУДЬ-ЯКИХ ВІДОМОСТЕЙ У ВМІСТІ АБО ПОСЛУГАХ, АБО В РЕЗУЛЬТАТІ ВИКОРИСТАННЯ БУДЬ-ЯКОГО ВМІСТУ АБО ПОСЛУГ, НАВІТЬ У ВИПАДКУ ПОПЕРЕДЖЕННЯ ПРО МОЖЛИВІСТЬ ТАКИХ ЗБИТКІВ."

Надання послуг третьою стороною може бути припинено або перервано у будь-який момент, і компанія Samsung не заявляє і не гарантує, що вміст або послуги залишатимуться доступними впродовж будь-якого часу. Вміст і послуги передаються третіми сторонами за допомогою мереж і засобів передачі даних, які не контролюються компанією Samsung. Не обмежуючи змісту цієї заяви в цілому, компанія Samsung прямо відмовляється від будь-яких зобов'язань або відповідальності за переривання або призупинення надання будь-якого вмісту або послуг, доступних за допомогою цього пристрою.

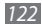

Компанія Samsung не має жодних зобов'язань і не несе жодної відповідальності за обслуговування клієнта, пов'язане з використанням вмісту та послуг. Будь-які запитання або запити на обслуговування, пов'язані із вмістом або послугами, мають бути спрямовані безпосередньо до відповідних постачальників вмісту або послуг.

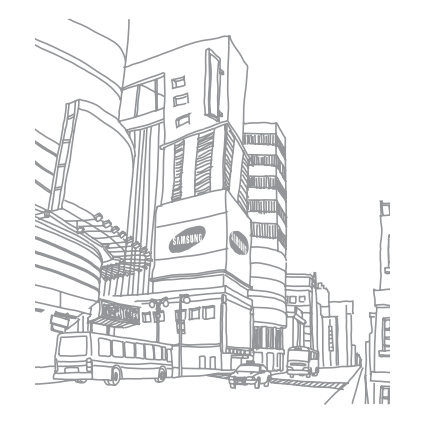

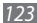

# **Предметний покажчик**

автовідхилення [37](#page-37-0)

#### акумулятор

встановлення [9](#page-9-0) зарядження [11](#page-11-0)

блокування PIN-коду [26](#page-26-0)

#### браузер

додавання закладок [73](#page-73-0) перегляд веб-сторінок [71](#page-71-0)

#### будильники

вимкнення [90](#page-90-0) зупинення сигналу [90](#page-90-0) створення [90](#page-90-0)

введення тексту [27](#page-27-0)

#### виклики

використання гарнітури [34](#page-34-0)

використання опцій під час голосового виклику [35](#page-35-0) відповідь [34](#page-34-0) відхилення [34](#page-34-0) заборона [38](#page-38-0) здійснення [33](#page-33-0) конференц-виклик [35](#page-35-0) міжнародні виклики [34](#page-34-0) очікування [38](#page-38-0) переадресація [37](#page-37-0) перегляд пропущених [36](#page-36-0)

#### відео

відтворення [55](#page-55-0), [58](#page-58-0) зйомка [53](#page-53-0)

#### відеовиклики

відповідь [34](#page-34-0) здійснення [33](#page-33-0)

## відеоплеєр [56](#page-56-0), [58](#page-58-0) галерея відтворення відео [58](#page-58-0) перегляд фотографій [57](#page-57-0) формати файлів [57](#page-57-0) голосова пошта [40](#page-40-0) голосові виклики використання опцій [35](#page-35-0) відповідь [34](#page-34-0) здійснення [33](#page-33-0) голосові нагадування відтворення [70](#page-70-0)

записування [70](#page-70-0)

#### диктофон [70](#page-70-0)

диспетчер файлів [95](#page-95-0)

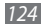

#### екран меню

доступ [23](#page-23-0) упорядкування програм [23](#page-23-0)

#### екран режиму очікування

додавання об'єктів [21](#page-21-0)

додавання панелей [22](#page-22-0)

#### електронна пошта

надсилання [43](#page-43-0) настроювання облікових записів [43](#page-43-0) перегляд [44](#page-44-0)

#### електронні книги

завантаження [94](#page-94-0) імпортування [94](#page-94-0) читання [92](#page-92-0)

#### журнал повідомлень [38](#page-38-0)

заборона викликів [38](#page-38-0)

#### завантаження програми [30](#page-30-0) файли [30](#page-30-0) звук дзвінка [102](#page-102-0) Інтерактивне написання [98](#page-98-0) Інтернет див. браузер календар перегляд подій [68](#page-68-0) створення подій [68](#page-68-0) калькулятор [92](#page-92-0) камера відеозйомка [53](#page-53-0) налаштування відеокамери [55](#page-55-0) налаштування камери [52](#page-52-0) фотографування [46](#page-46-0)

карта пам'яті

видалення [14](#page-14-0) вставлення [13](#page-13-0) форматування [15](#page-15-0) коди доступу [110](#page-110-0) контакти імпорт або експорт [65](#page-65-0) копіювання або переміщення [67](#page-67-0) пошук [66](#page-66-0) призначення швидкого набору [66](#page-66-0) створення [65](#page-65-0) Мапи Google [74](#page-74-0) Медіапрогравач Windows [88](#page-88-0) міні-щоденник [94](#page-94-0) мобільна сигналізація [27](#page-27-0)

#### музичний плеєр

відтворення музики [59](#page-59-0) додавання файлів [59](#page-59-0) доступ до альбомів [60](#page-60-0) створення списків відтворення [60](#page-60-0)

#### нагадування

перегляд [69](#page-69-0) створення [69](#page-69-0) очікування виклику [38](#page-38-0) переадресація викликів [37](#page-37-0) підключення Bluetooth [80](#page-80-0) DLNA [83](#page-83-0) WLAN [82](#page-82-0)

ПК [87](#page-87-0)

#### Підключення до ПК

Samsung Kies [87](#page-87-0) Медіапрогравач Windows [88](#page-88-0) мережний модем [89](#page-89-0) накопичувач [88](#page-88-0)

#### повідомлення

надсилання MMS [39](#page-39-0) надсилання SMS [39](#page-39-0) надсилання повідомлення електронної пошти [43](#page-43-0) настроювання облікових записів електронної пошти [43](#page-43-0) отримання доступу до голосової пошти [40](#page-40-0)

режим без звуку [24](#page-24-0) режим «Без зв'язку» [16](#page-16-0) режим «За кермом» [108](#page-108-0) режим фіксованого набору [37](#page-37-0) рисунок розблокування [25](#page-25-0) розпакування [9](#page-9-0) світовий час [91](#page-91-0) секундомір [91](#page-91-0) сенсорний екран блокування [20](#page-20-0) використання [19](#page-19-0) синхронізація з медіапрогравачем Windows [88](#page-88-0)

з обліковими записами в

Інтернеті [31](#page-31-0)

із веб-сервером [78](#page-78-0)

таймер [91](#page-91-0)

текстові нагадування [69](#page-69-0)

#### телефон

вигляд [16](#page-16-0) значки-індикатори [18](#page-18-0) клавіші [17](#page-17-0) настроювання [24](#page-24-0) панель швидкого доступу [22](#page-22-0) увімкнення або вимкнення [16](#page-16-0) установки [99](#page-99-0)

#### телефонна книга

пошук контактів [66](#page-66-0) створення візитівки [66](#page-66-0) створення груп [67](#page-67-0) створення контактів [65](#page-65-0)

#### установки

дата і час [109](#page-109-0) доступність [108](#page-108-0) звук і екран [102](#page-102-0) Карта пам'яті та місце збереження на телефоні [106](#page-106-0)

конфіденційність [106](#page-106-0) мережі та безпроводовий зв'язок [99](#page-99-0) мова та клавіатура [106](#page-106-0) облікові записи та синхронізація [105](#page-105-0) перетворення тексту на мовлення [108](#page-108-0) пошук [106](#page-106-0) програми [105](#page-105-0) розташування та безпека [103](#page-103-0) установки виклику [100](#page-100-0)

#### фотографії

автопортрет [49](#page-49-0) зйомка [46](#page-46-0) зйомка в режимі «Знімок посмішки» [49](#page-49-0) зйомка в режимі «Краса» [50](#page-50-0) зйомка в режимі «Мультфільм» [51](#page-51-0)

зйомка дії [51](#page-51-0) зйомка за допомогою напрямної рамки [50](#page-50-0) зйомка за сюжетом [48](#page-48-0) зйомка із застосуванням «вінтажного» кольору [50](#page-50-0) зйомка серії [48](#page-48-0) панорамна зйомка [48](#page-48-0) перегляд [57](#page-57-0) час і дата, встановлення [24](#page-24-0) щоденний виклад [79](#page-79-0) яскравість, дисплей [25](#page-25-0) AllShare [84](#page-84-0)

#### Bluetooth

активація [80](#page-80-0) надсилання даних [81](#page-81-0) отримання даних [81](#page-81-0) пошук і підключення пристроїв [81](#page-81-0)

#### DLNA

див. AllShare

#### FM-радіо

збереження станцій [63](#page-63-0) прослуховування [62](#page-62-0) Google Mail [41](#page-41-0)

Google Talk [44](#page-44-0)

Layar [74](#page-74-0)

#### MMS-повідомлення

надсилання [39](#page-39-0) перегляд [40](#page-40-0)

Samsung Kies [87](#page-87-0)

#### SIM-картка

блокування [26](#page-26-0) встановлення [9](#page-9-0)

#### SMS-повідомлення

надсилання [39](#page-39-0) перегляд [40](#page-40-0)

ThinkFree Office [96](#page-96-0)

#### USIM-картка

блокування [26](#page-26-0) встановлення [9](#page-9-0)

#### **WI AN**

активація [82](#page-82-0) використання WPS [83](#page-83-0) пошук мереж і підключення до них [82](#page-82-0)

#### YouTube

завантаження відео [77](#page-77-0) перегляд відео [76](#page-76-0)

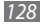

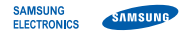

# **Заява щодо відповідності (R&TTE)**

**Ми, Samsung Electronics**

з повною відповідальністю заявляємо, що виріб

### **Мобільний телефон стандарту GSM : GT-I9000**

виріб, до якого стосується дана заява, відповідає наступним стандартам та/або нормативним документам.

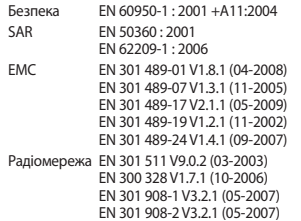

Цим ми заявляємо, що [всі основні набори радіотестувань були проведені і що] згаданий виріб відповідає усім основним вимогам Директиви 1999/5/EC.

Процедура підтвердження відповідності, згадана у Статті 10 та розглянута в Додатку [IV] Диретиви 1999/5/EC, проводилась з участю наступної організації(ій):

BABT, Forsyth House, Churchfield Road, Walton-on-Thames, Surrey, KT12 2TD, UK\* Ідентифікаційна позначка: 0168

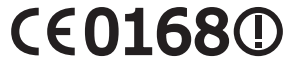

Технічна документація зберігається в:

Samsung Electronics QA Lab.

Вона може бути отримана за поданням запиту. (Представник у ЄС)

Samsung Electronics Euro QA Lab. Blackbushe Business Park, Saxony Way, Yateley, Hampshire, GU46 6GG, UK\*

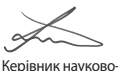

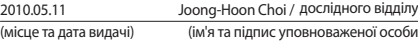

а підпис уповноваженої особи)

\* Це не є адреса сервісного центру Samsung. Адресу або телефонний номер сервісного центру Samsung можна знайти у гарантійному талоні. Зверніться також до продавця Вашого телефону.